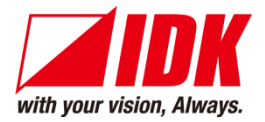

# **HDMI Encoder** NJR-P01UFW-T/NJR-P01UCW-T

<Command Reference Guide>

Ver.1.0.0

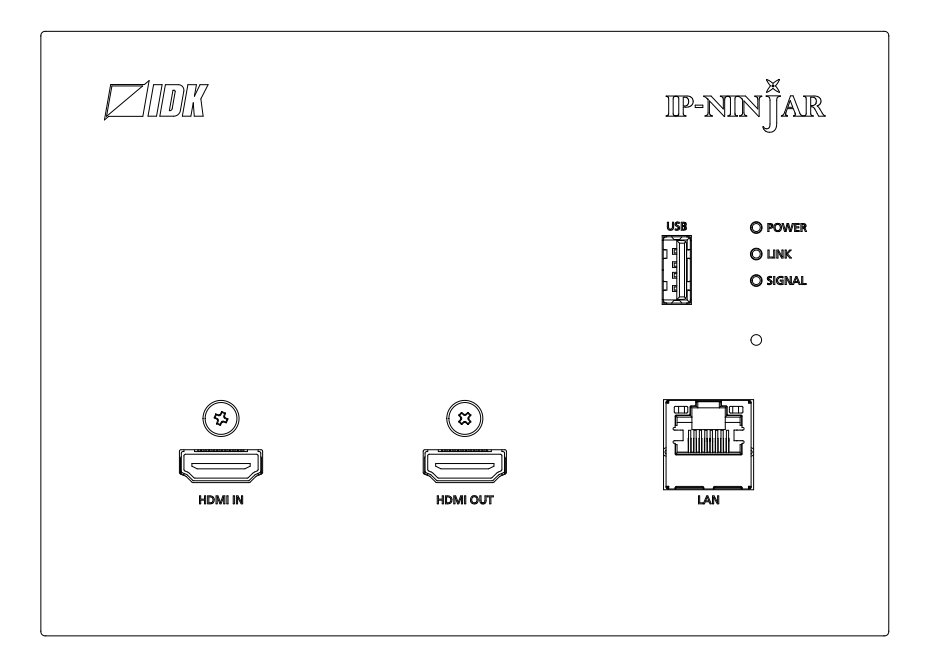

- ⚫ Thank you for choosing our product.
- ⚫ To ensure the best performance of this product, please read this user guide fully and carefully before using it and keep this manual together with the product for future reference as needed.

#### **IDK Corporation**

# **Trademarks**

- ⚫ The terms HDMI and HDMI High-Definition Multimedia Interface, and the HDMI Logo are trademarks or registered trademarks of HDMI Licensing Administrator, Inc. in the United States and other countries.
- ⚫ Connection Reset and IP NINJAR are registered trademarks of IDK Corporation in Japan.
- ⚫ All other company and product names mentioned in this manual are either registered trademarks or trademarks of their respective owners. In this manual, the "**®**" or "**™**" marks may not be specified.

# **Before reading this manual**

- ⚫ All rights reserved.
- Some information contained in this Command guide such as exact product appearance, communication commands, and so on may differ depending on the product version.
- This Command guide is subject to change without notice. You can download the latest version from IDK's website at: [www.idkav.com](http://www.idkav.com/)

The reference manual consists of the following two volumes:

- User guide: Please download the User guide from the website above. Provides explanations and procedures for operations, installation, connections among devices, I/O adjustment and settings.
- Command guide (this document): Provides explanations and procedures for external control using RS-232C and LAN communications.

# **Table of Contents**

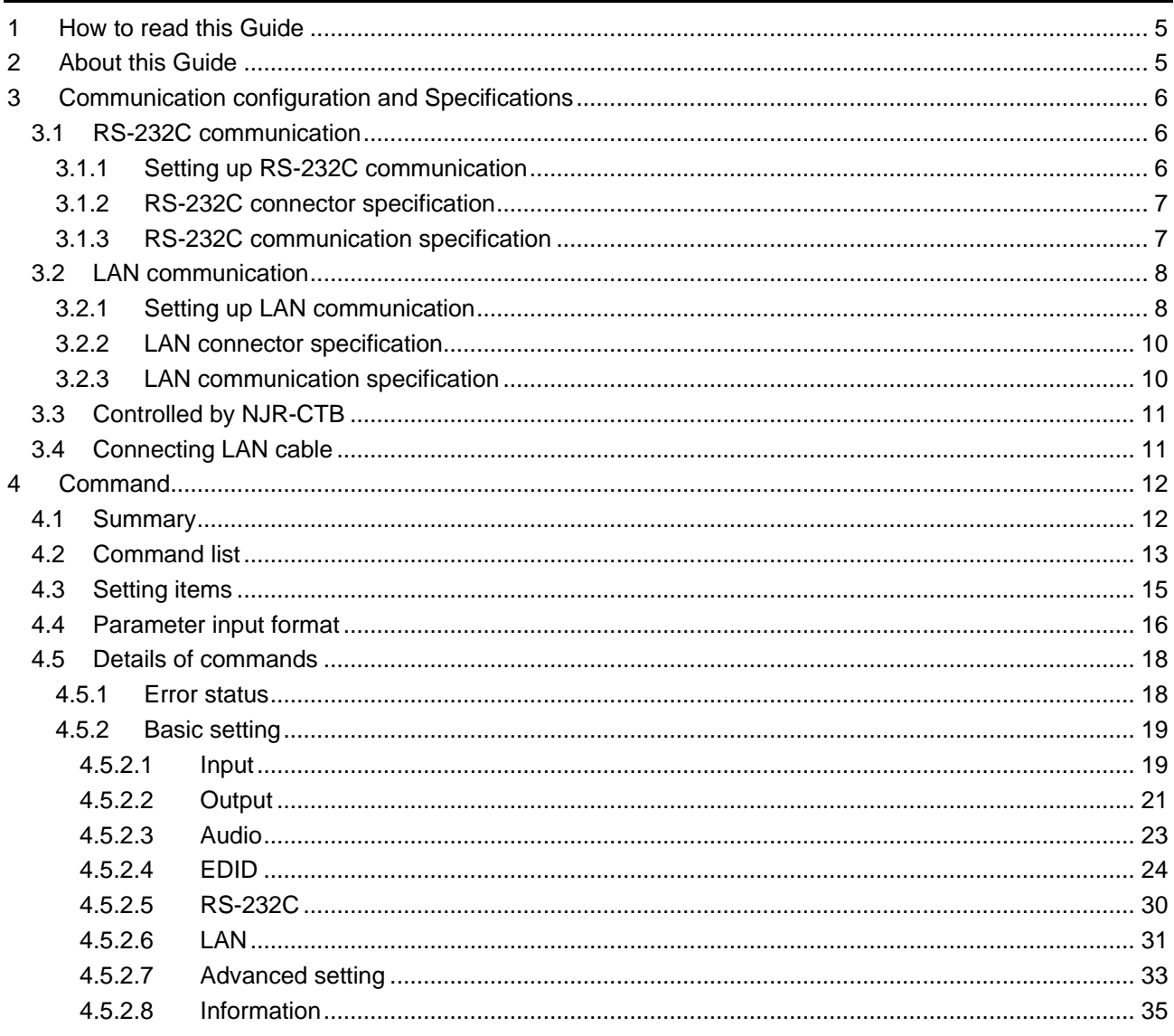

# <span id="page-4-0"></span>**1 How to read this Guide**

This guide contains the procedure for commanding NJR-P01UFW-T/NJR-P01UCW-T (hereafter referred to as "NJR-P") over RS-232C communication or LAN communication.

If other IP-NINJAR series products are connected, refer to each User Guide.

# <span id="page-4-1"></span>**2 About this Guide**

This guide contains the procedure for controlling NJR-P using commands over RS-232C communication or LAN communication.

#### ■ **Communication commands enable the following main operations:**

- ・ Setting input, output, and audio
- ・ Setting EDID
- ・ Displaying information

# <span id="page-5-0"></span>**3 Communication configuration and Specifications**

# <span id="page-5-1"></span>**3.1 RS-232C communication**

The NJR-P can be accessed and controlled via RS-232C communication.

Connecting a control device to the NJR-P's RS-232C connectors enables system control and status queries per the Command List.

## <span id="page-5-2"></span>**3.1.1 Setting up RS-232C communication**

Follow the procedure below.

- (1) Connect the control device to the RS-232C connector of the NJR-P through an RS-232C cable.
- (2) Set the DIP switch 1 to "ON".
- (3) See the control device according to "**[\[Table 3.1\] RS-232C](#page-6-2) specification**".
- (4) Send communication command from the control device to the NJR-P.

You can control the NJR-P and get the status information using communication command.

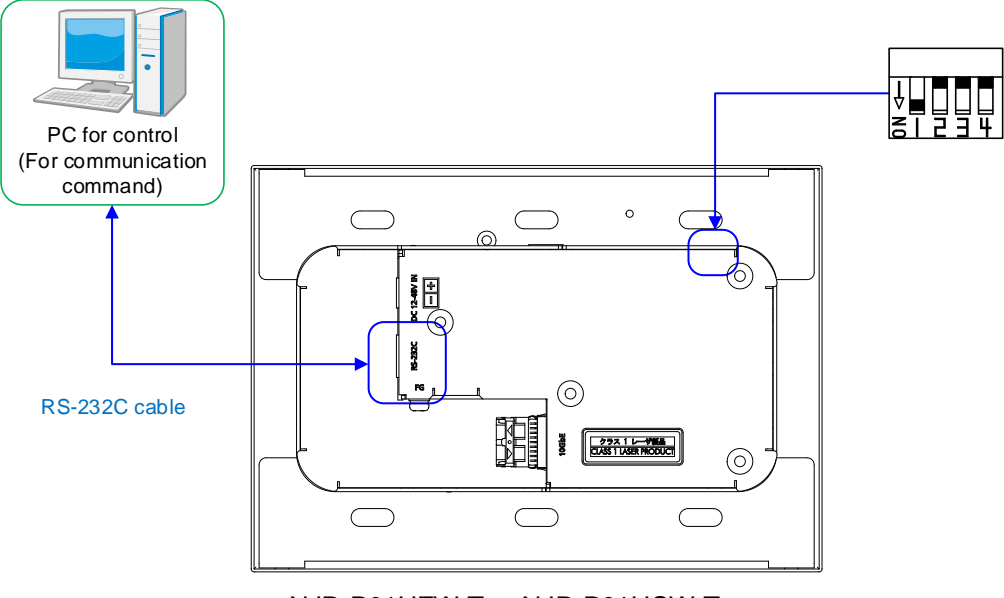

NJR-P01UFW-T or NJR-P01UCW-T

DIP switch (No.1)

Setting internal connection selection of RS-232C connector

OFF : NJR-P01UF/CW-T and NJR-P01UF/C-R are connected

ON : Connected to CPU of NJR-P01UF/CW-T and can set NJR-P01UF/CW-T (Default: OFF)

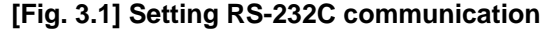

## <span id="page-6-0"></span>**3.1.2 RS-232C connector specification**

Insert and secure the wires from the RS-232C cable into the supplied 3-pin captive screw connector, and then insert the captive screw connector into the mating connector on the NJR-P.

28 AWG to 16 AWG conductor gauge is recommended. The recommended wire strip length is 0.28 in. (7 mm). Short RTS/CTS and DTR/DSR as needed.

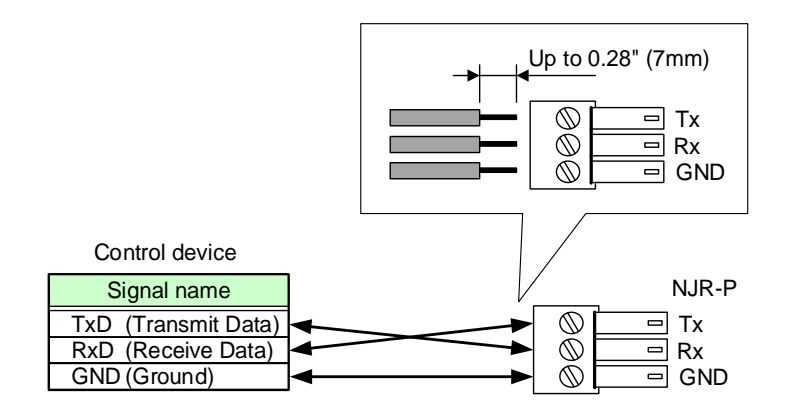

**[Fig. 3.2] RS-232C connector**

### <span id="page-6-1"></span>**3.1.3 RS-232C communication specification**

There are two RS-232C modes: control mode (setting NJR-P) and communication mode (controlling peripheral devices). Values for the former mode are fixed as follows and cannot be changed; values for the latter mode are settable.

【See: [4.5.2.5](#page-29-0) [RS-232C](#page-29-0)】

<span id="page-6-2"></span>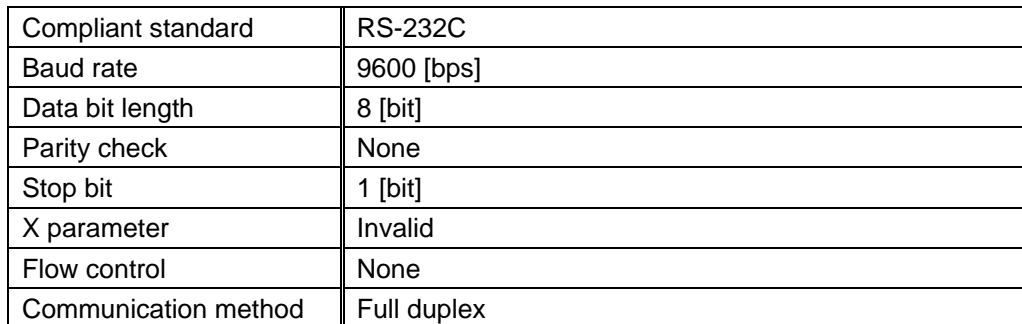

#### **[Table 3.1] RS-232C specification**

# <span id="page-7-0"></span>**3.2 LAN communication**

The NJR-P can be accessed and controlled through LAN communication.

Connecting a control device to the NJR-P's LAN connector enables system control and status queries using the IP-NINJAR Configurator (configuration software for IP-NINJAR).

For operations from the IP-NINJAR Configurator, refer to the User Guide of IP-NINJAR Configurator. Please contact us to download the IP-NINJAR Configurator.

#### *Note:*

When using LAN communication to control the NJR-P, the terminal software cannot be used.

# <span id="page-7-1"></span>**3.2.1 Setting up LAN communication**

Follow the procedure below.

- (1) Connect the control device to the LAN connector of the NJR-P through a LAN cable.
- (2) Start the IP-NINJAR Configurator in the control device.
- (3) Send communication command from the Maintenance page of the IP-NINJAR Configurator. You can control the NJR-P and get the status information using communication command.

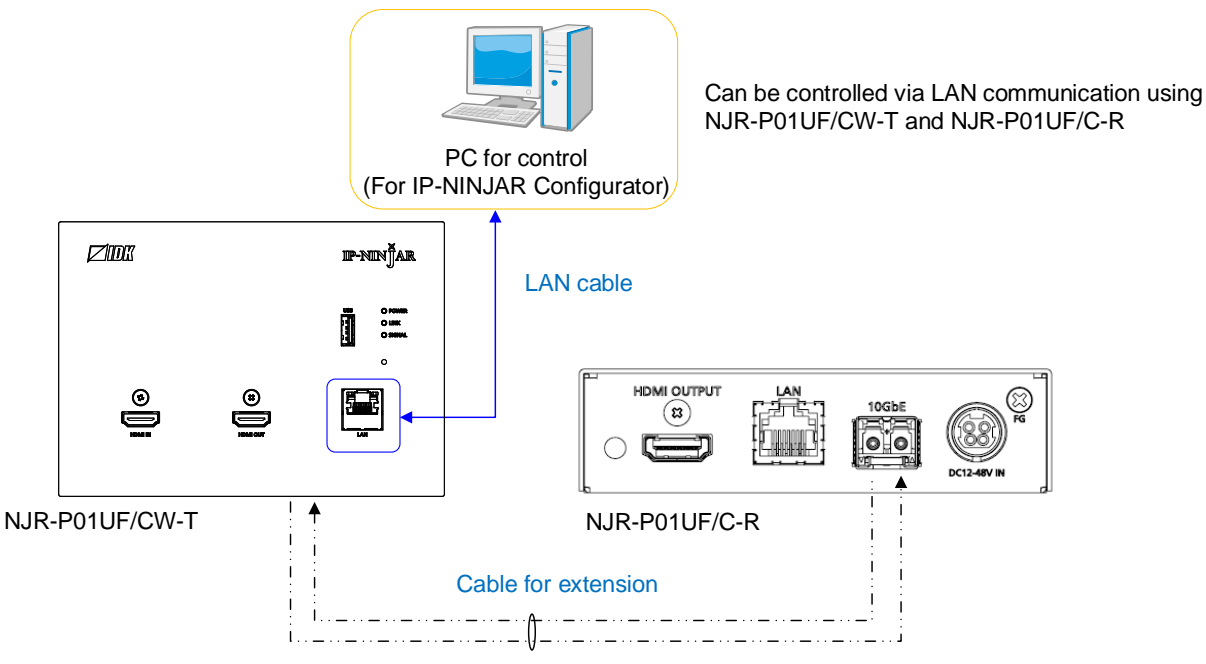

**[Fig. 3.3] Connecting to LAN cable**

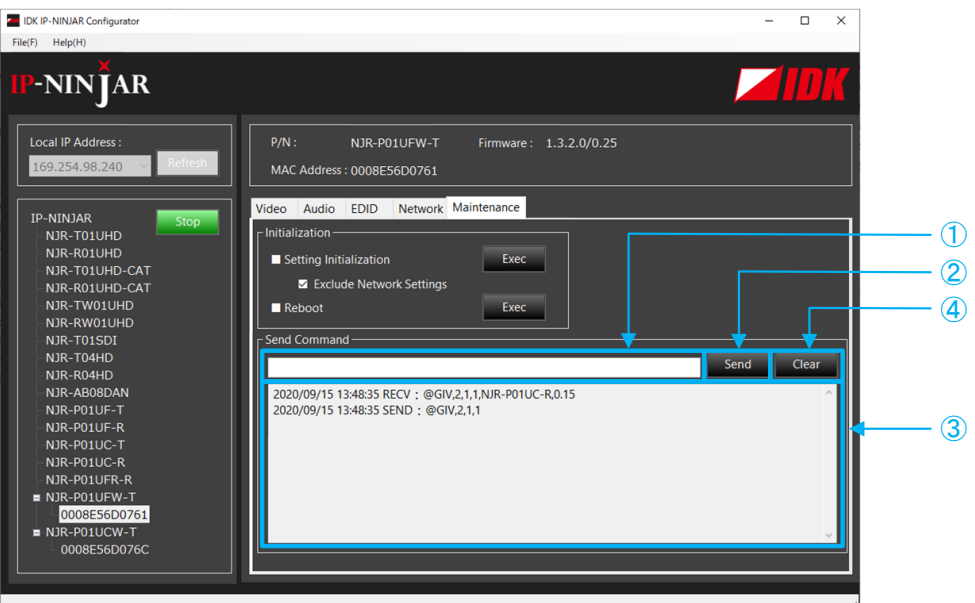

- For entering the desired command
- 2 For sending the command to NJR-P
- For displaying the log
- For deleting the log

**[Fig. 3.4] Command input from Maintenance page**

## <span id="page-9-0"></span>**3.2.2 LAN connector specification**

LAN connector assignment is as follows.

Since Auto MDI/MDI-X that distinguishes and switches straight/cross cables automatically is supported, extra care is not necessary to connect the NJR-P to PC, HUB or the like.

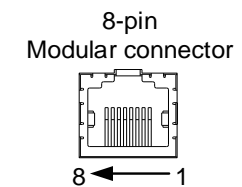

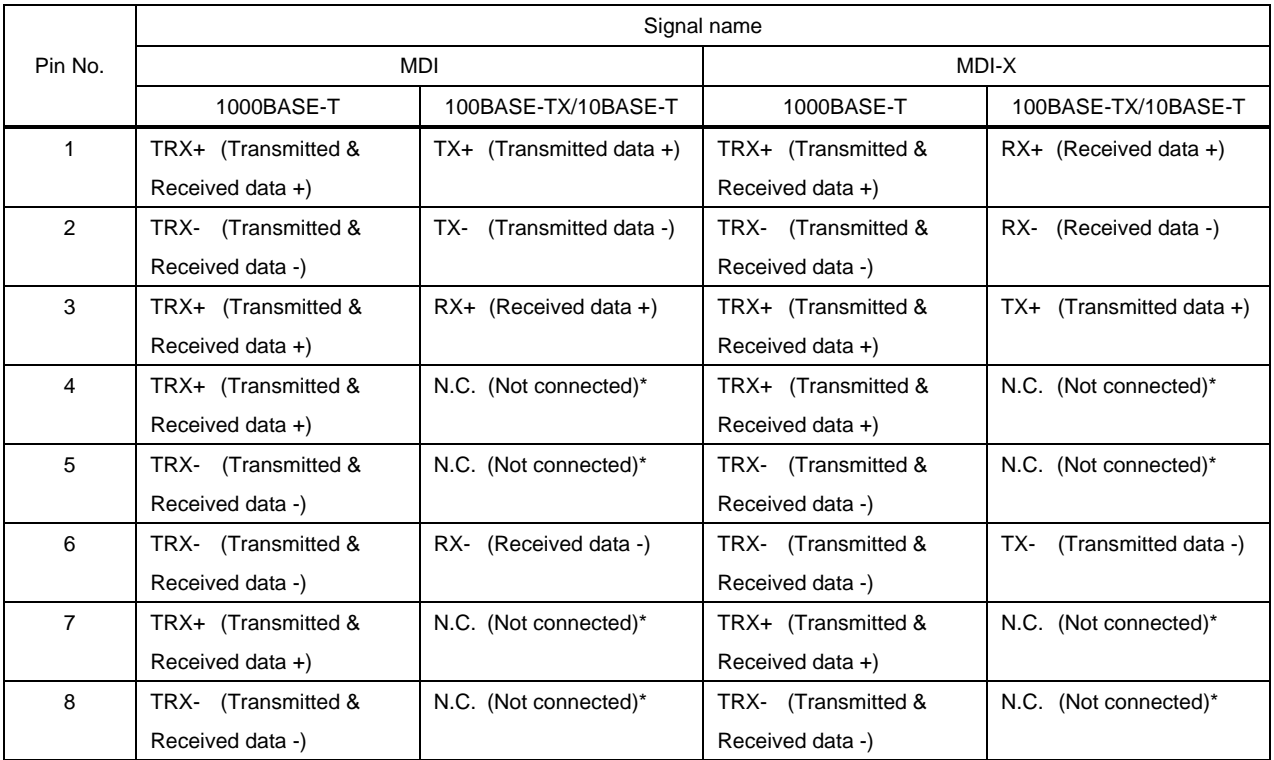

\*Not used

#### **[Fig. 3.5] LAN connector**

## <span id="page-9-1"></span>**3.2.3 LAN communication specification**

#### **[Table 3.2] Specification of LAN communication**

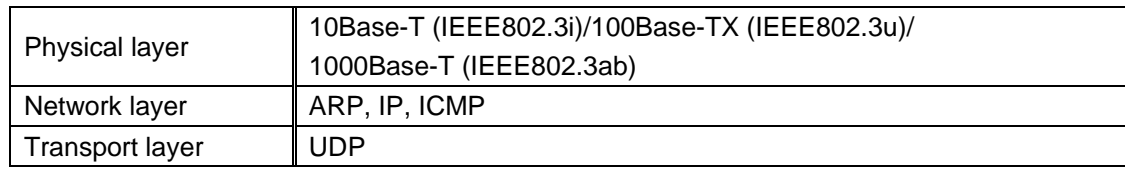

# <span id="page-10-0"></span>**3.3 Controlled by NJR-CTB**

Connecting a control device to the NJR-CTB's LAN connector enables system control and status queries per the Command List.

For operations from the NJR-CTB, refer to the Command Guide of NJR-CTB.

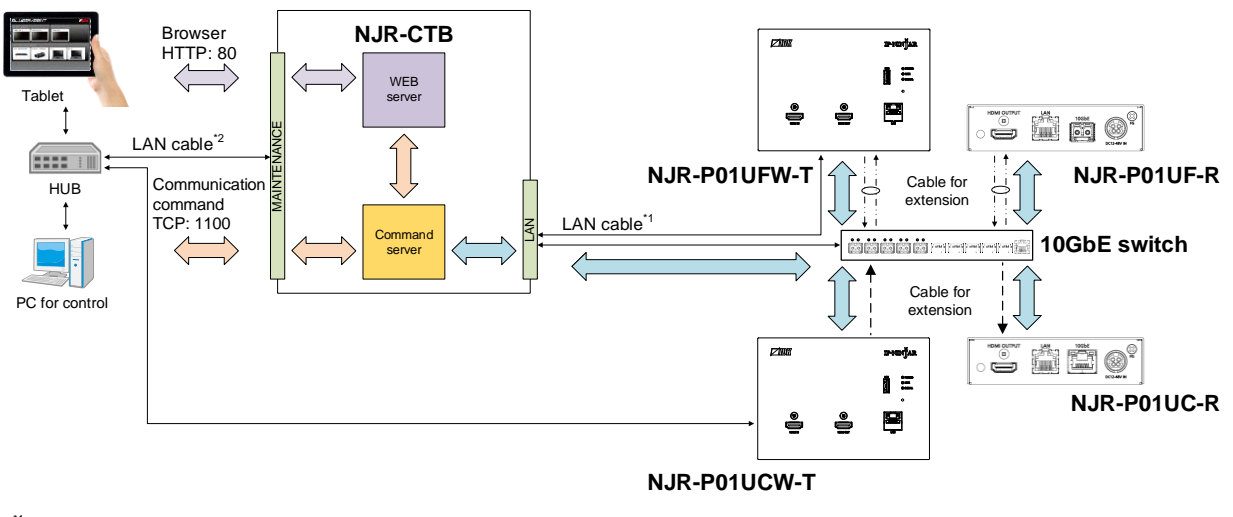

\*1 The LAN connector of NJR-CTB should be connected to the LAN connector of IP-NINJAR series products or the 10GbE switch. THE LAN CONNECTOR OF NON CITY COLUMN BY CONNECTED TO THE THE CONNECTED OF the LAN connector of IP-NINJAR series products.

#### **[Fig. 3.6] Controlled by NJR-CTB**

# <span id="page-10-1"></span>**3.4 Connecting LAN cable**

When connecting a LAN cable to NJR-P/NJR-CTB, avoid making a network loop.

The NJR-P send broadcast packets periodically for the purposes of internal system management. \*A broadcast storm occurs when a network is overwhelmed by continuous broadcast traffic resulting in a network meltdown.

During installation, it is important to avoid the creation of network loops. Contact IDK if you require assistance with network implementation.

# <span id="page-11-0"></span>**4 Command**

# <span id="page-11-1"></span>**4.1 Summary**

A command consists of "@" ("40" in hexadecimal), 3 or 4 one-byte alphabetical characters (upper and lower cases) followed by parameters (one-byte numbers). For some commands, multiple parameter values can be specified. Processing is executed by sending a delimiter at the end of the command.

Example: @SDT,1,1,1,10000 @

"," (a comma, "2C" in hex) is indicated between a command and parameter and between two parameters. " $\Box$ " is indicated as a delimiter CR LF (return+line feed, "0D" and "0A" in hex).

#### ■ **If an error occurs**:

An error response is returned if an undefined command or inappropriate parameter is included.

Example: @SDT,1  $\Box$ @ERR.1 a

#### ■ Using as **HELP**

If only delimiter is sent, command list as the help command is returned.

Example:  $\Box$ 

---------------- HELP (1/2) --------------- (INPUT SETTING Command) @GDT / @SDT : Getting/Setting No-signal input monitoring  $\Box$ Signal Detect Time  $\Box$ @GHE / @SHE : Getting/Setting HDCP input enabled/disabled 回 口 (OUTPUT SETTING Command) @GDM / @SDM: Getting/Setting Output Mode<sup>D</sup>  $\Box$ (AUDIO Command) @GAM / @SAM : Getting mute status of digital audio output  $\Box$ Muting/unmuting digital audio output  $\Box$ -------------------------------------------

12

# <span id="page-12-0"></span>**4.2 Command list**

#### ■ **[Error status](#page-17-1)**

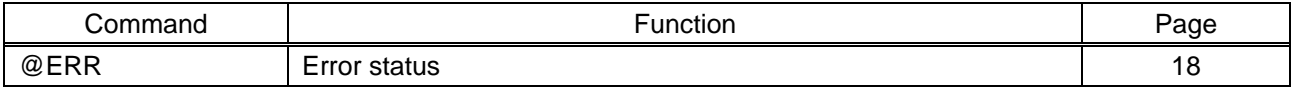

#### ■ **[Input](#page-18-1)**

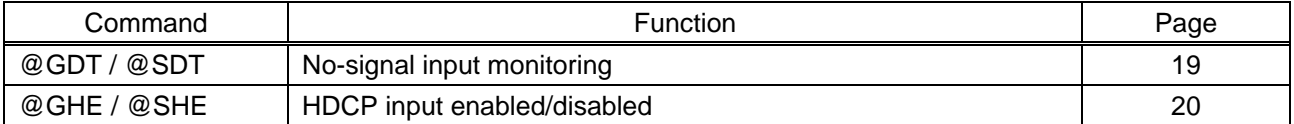

#### ■ **[Output](#page-20-0)**

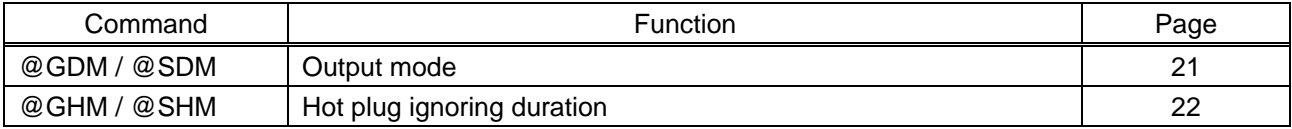

#### ■ **[Audio](#page-22-0)**

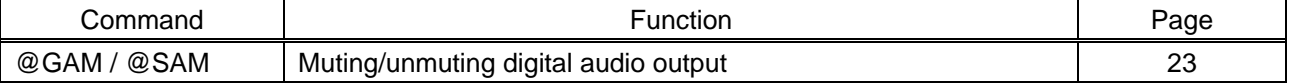

#### ■ **[EDID](#page-23-0)**

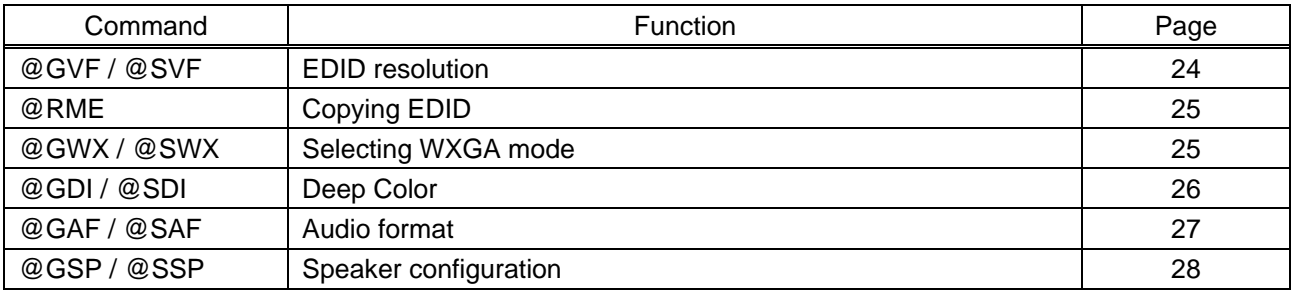

#### ■ **[RS-232C](#page-29-0)**

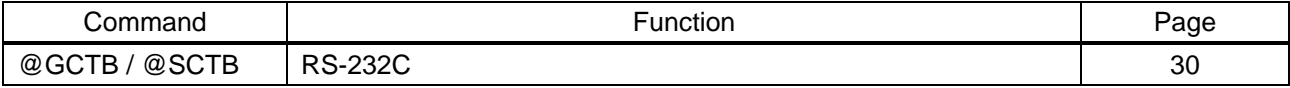

#### ■ **[LAN](#page-30-0)**

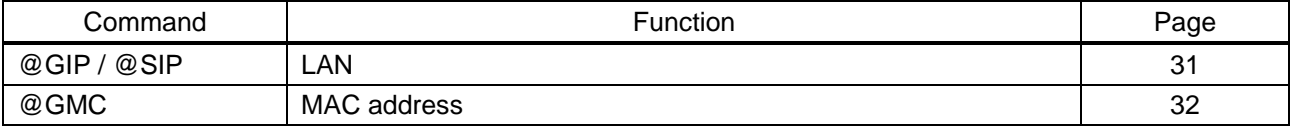

#### ■ **[Advanced setting](#page-32-0)**

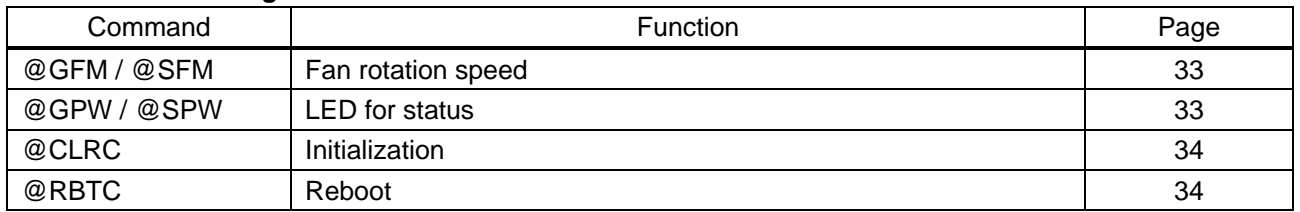

#### ■ **[Information](#page-34-0)**

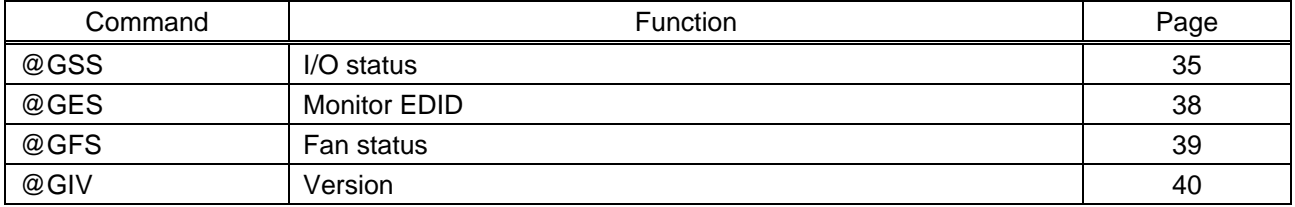

# <span id="page-14-0"></span>**4.3 Setting items**

Some setting items can be controlled via RS-232C; the others cannot be controlled.

#### **[Table 4.1] Available setting method**

Command: Command input, GUI: IP-NINJAR Configurator GUI operation, WEB&C: WEB browser and command input, No: Not supported, -: N/A

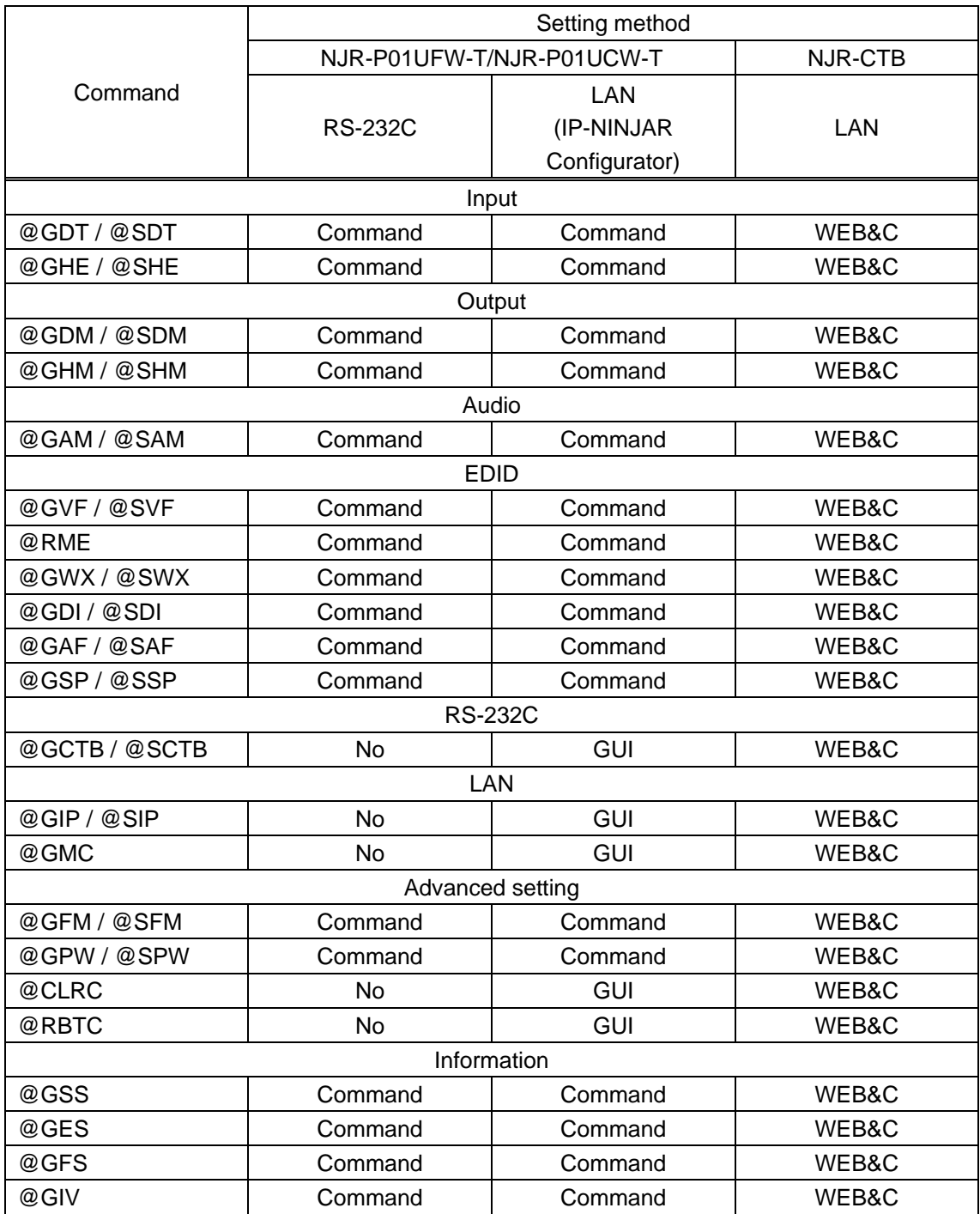

# <span id="page-15-0"></span>**4.4 Parameter input format**

Parameter input formats are common for each setting.

If a command is input from the RS-232C connector of NJR-P or from the LAN connector using the IP-NINJAR Configurator (Software for setting IP-NINJAR), "1" fixed is specified to "ch" (channel) because only one NJR-P can be controlled.

If a command is input from the NJR-CTB, any channel can be specified because multiple NJR-P devices that are connected over a network switch can be controlled.

Example:

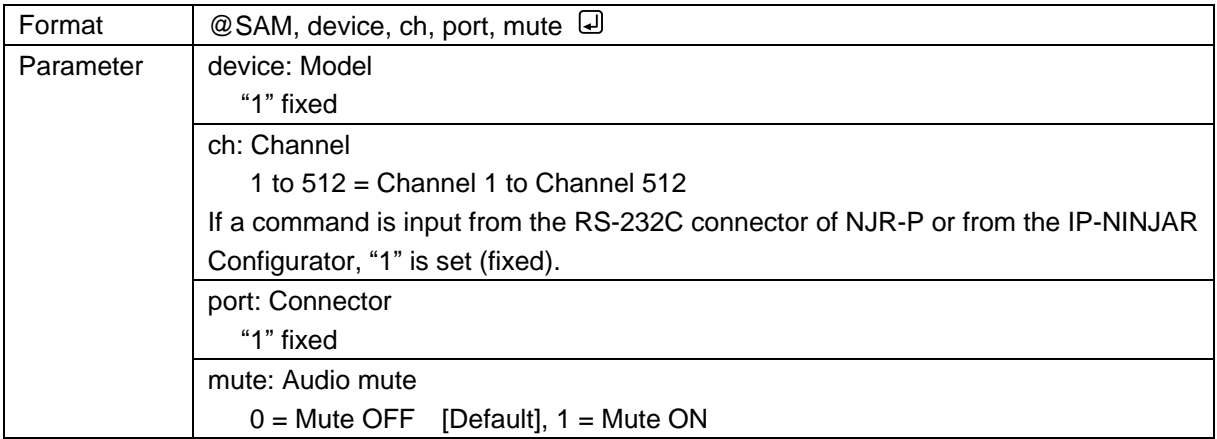

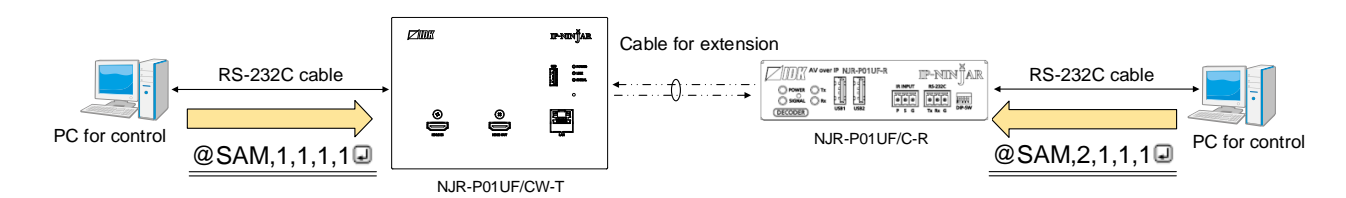

**[Fig. 4.1] Command input from RS-232C**

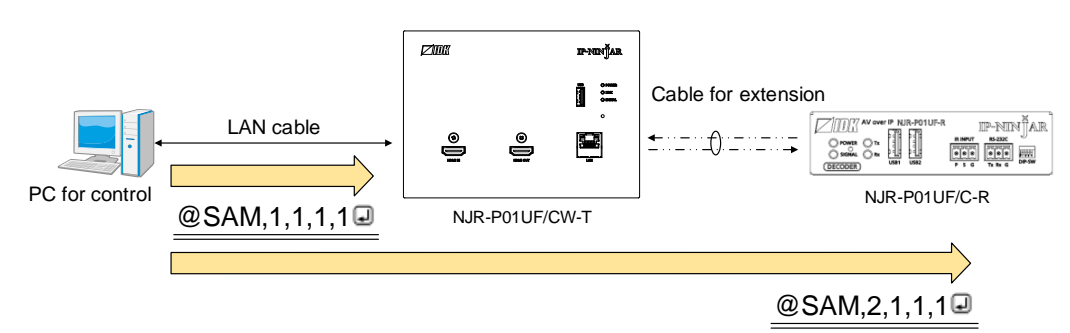

**[Fig. 4.2] Command input from IP-NINJAR Configurator**

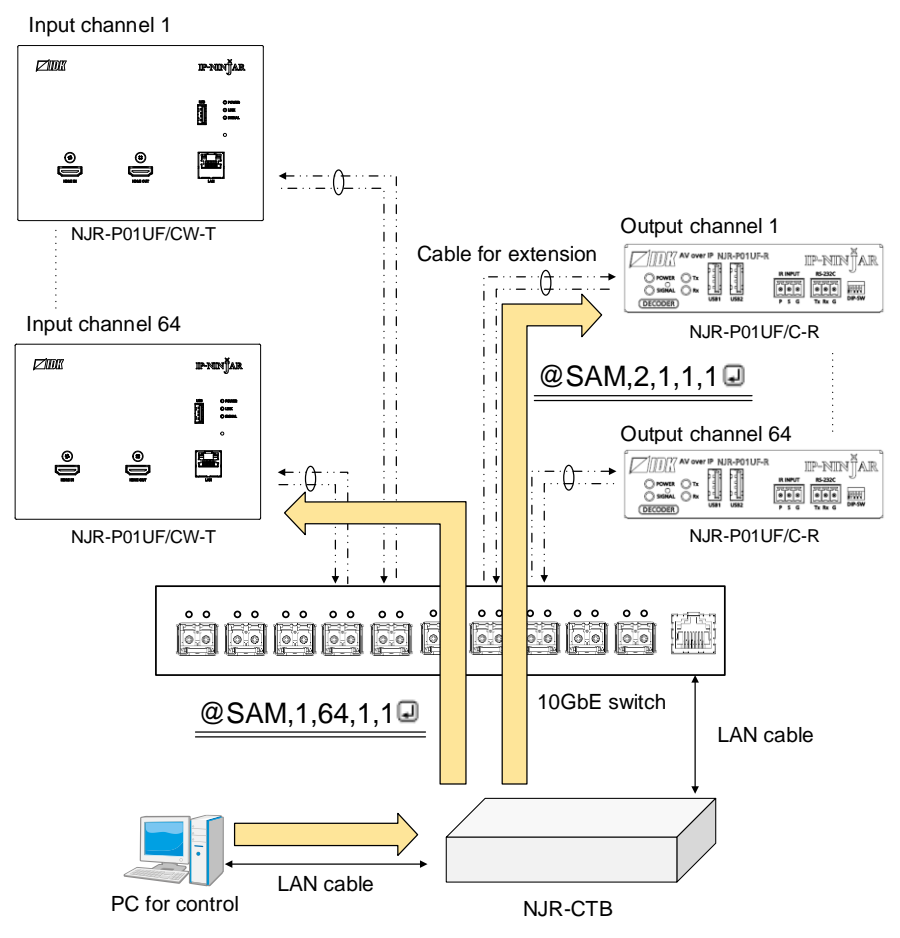

**[Fig. 4.3] Command input from NJR-CTB**

# <span id="page-17-0"></span>**4.5 Details of commands**

# <span id="page-17-1"></span>**4.5.1 Error status**

<span id="page-17-3"></span><span id="page-17-2"></span>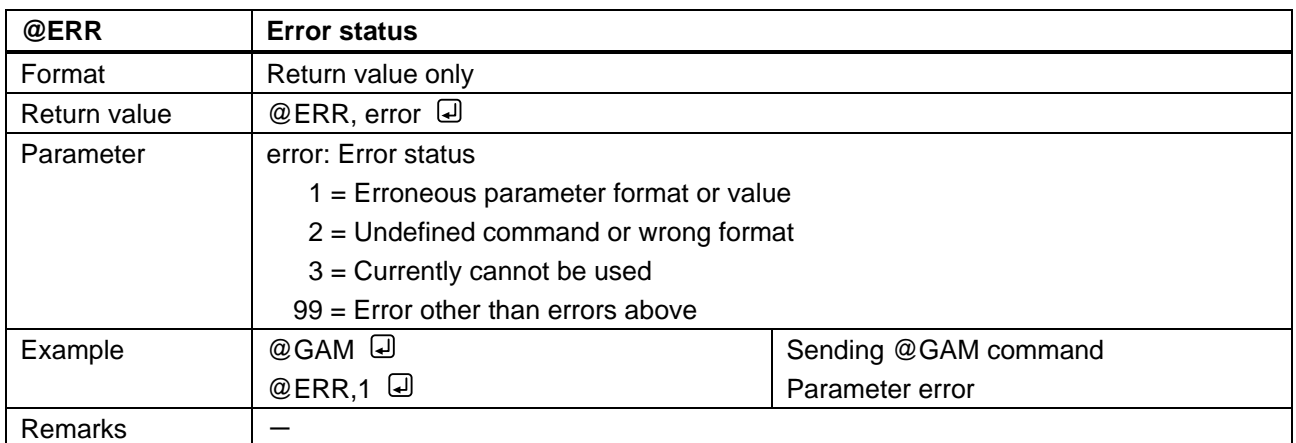

# <span id="page-18-0"></span>**4.5.2 Basic setting**

#### <span id="page-18-1"></span>**4.5.2.1 Input**

<span id="page-18-3"></span><span id="page-18-2"></span>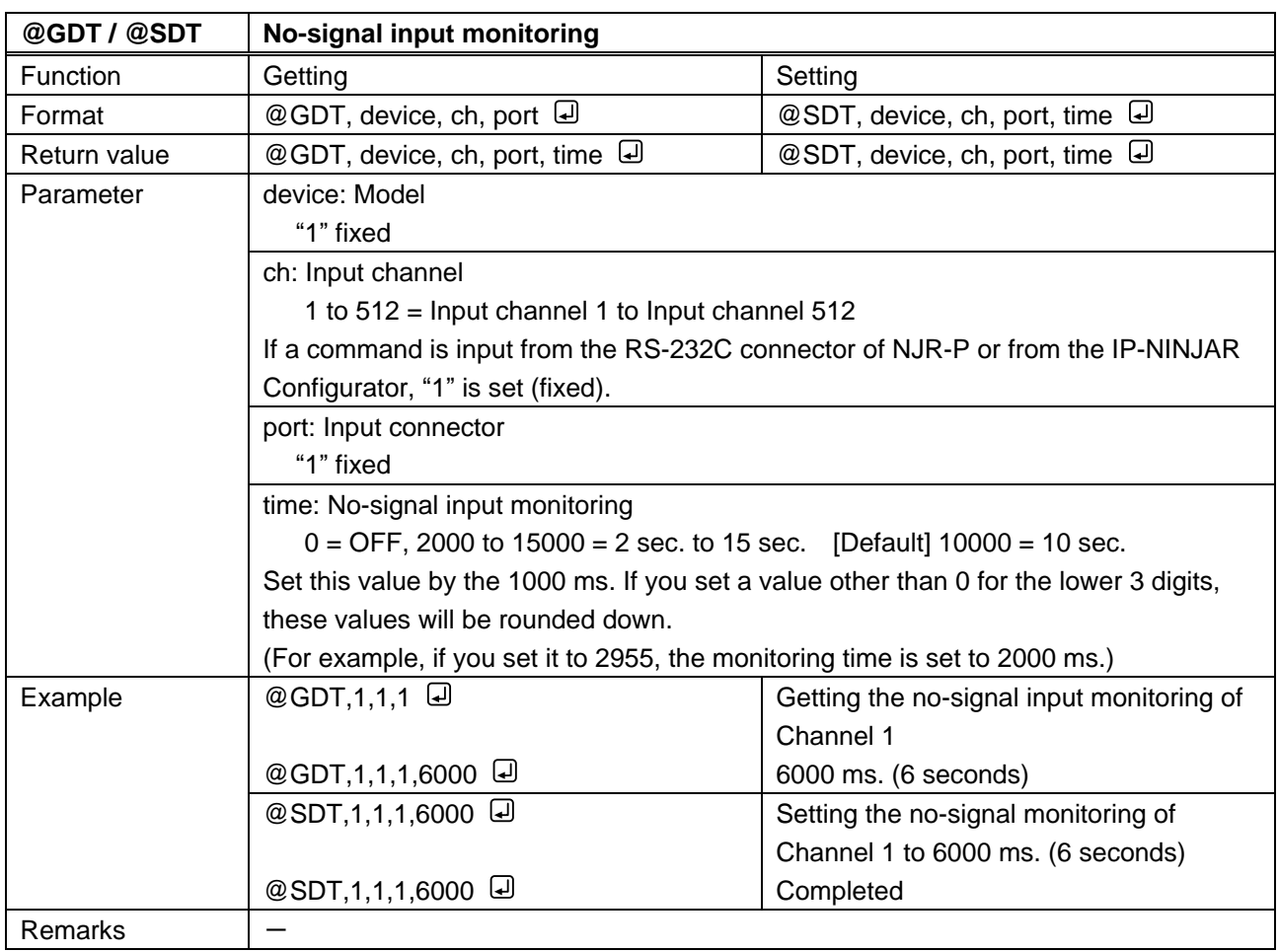

<span id="page-19-1"></span><span id="page-19-0"></span>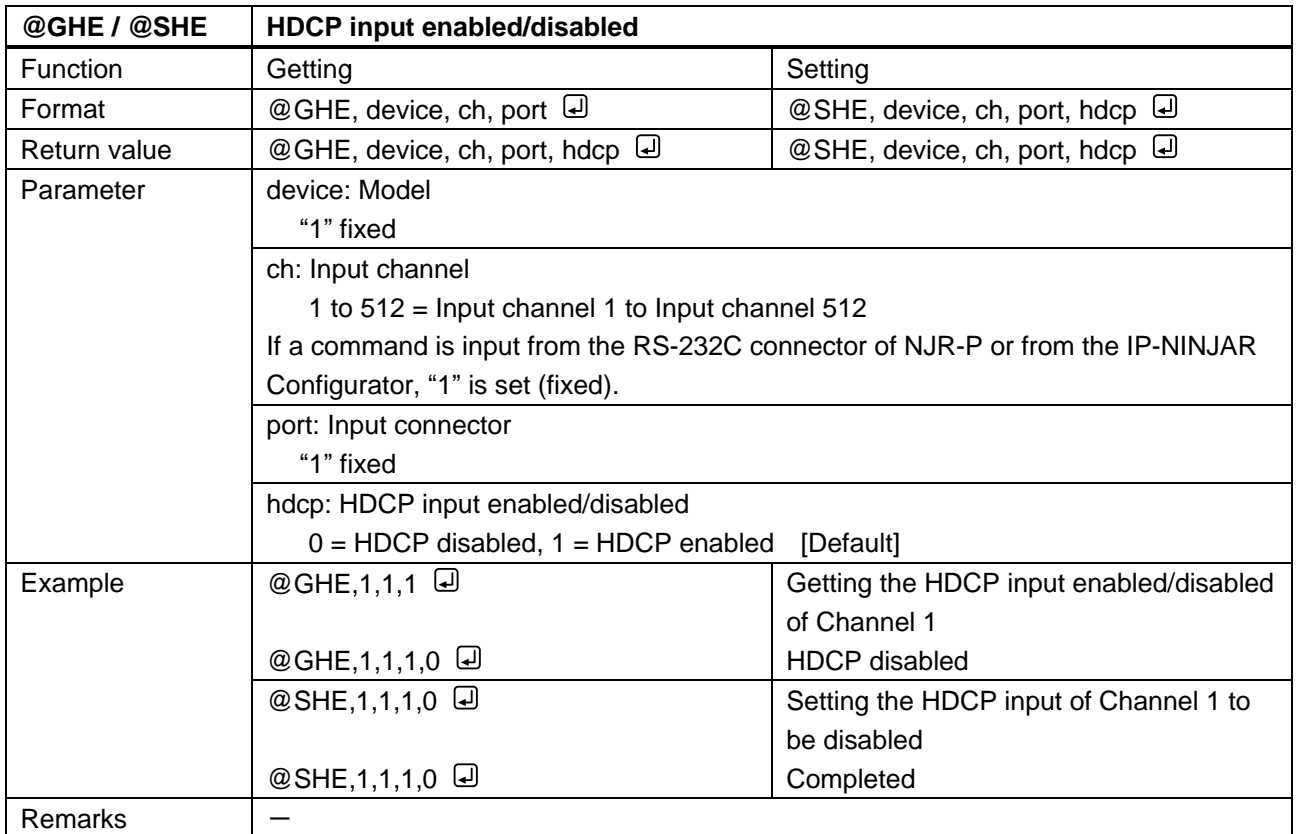

### <span id="page-20-0"></span>**4.5.2.2 Output**

<span id="page-20-2"></span><span id="page-20-1"></span>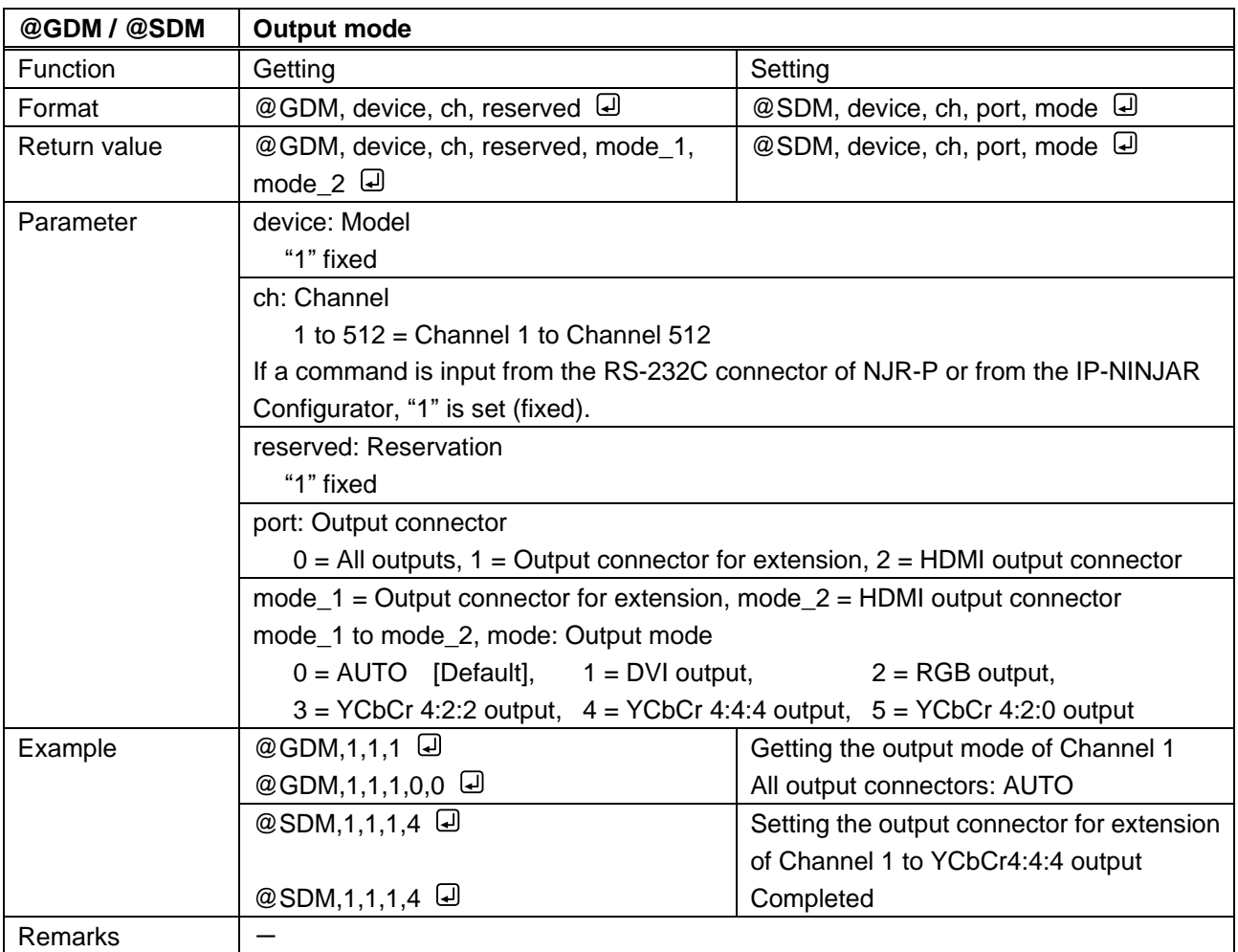

<span id="page-21-1"></span><span id="page-21-0"></span>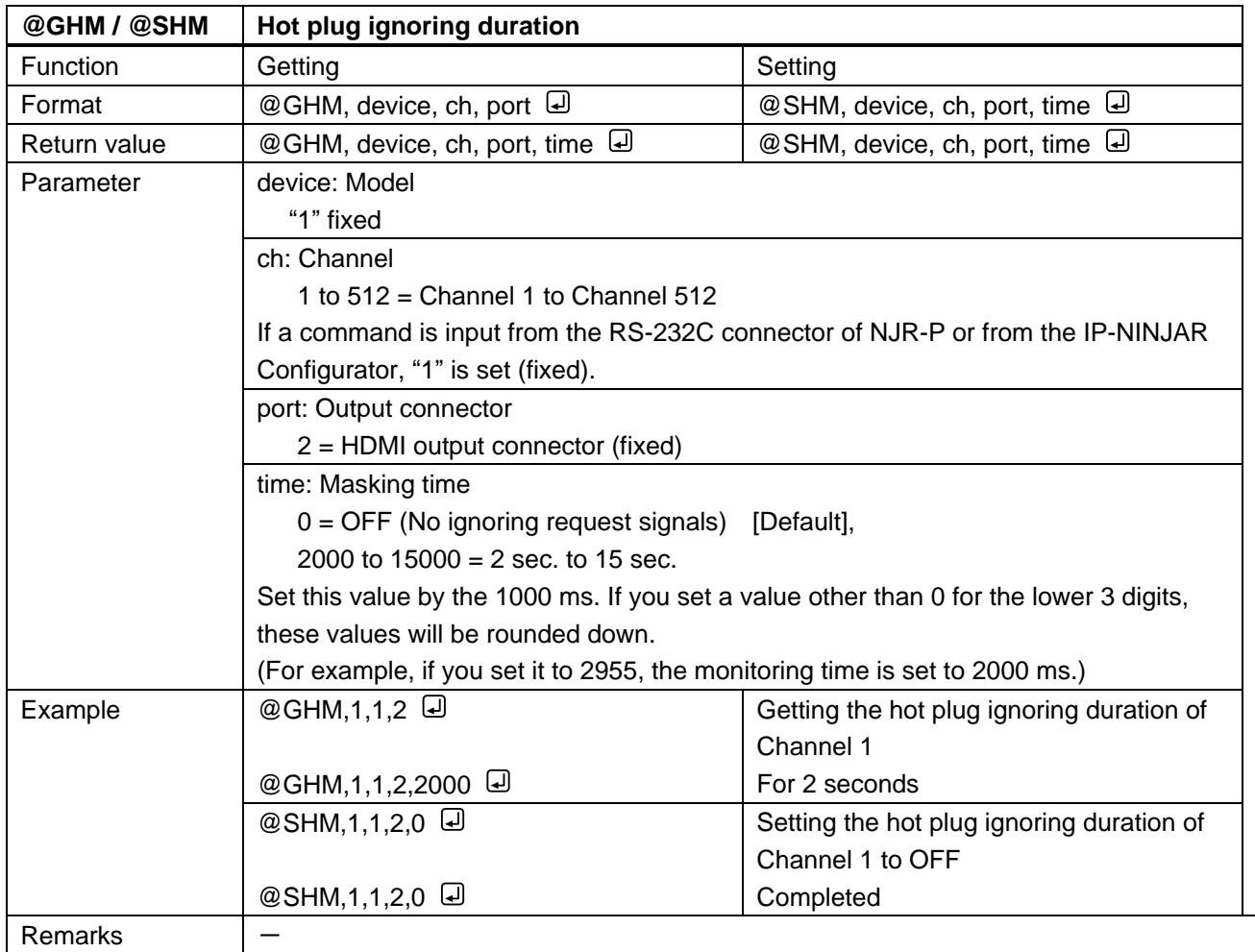

#### <span id="page-22-0"></span>**4.5.2.3 Audio**

<span id="page-22-2"></span><span id="page-22-1"></span>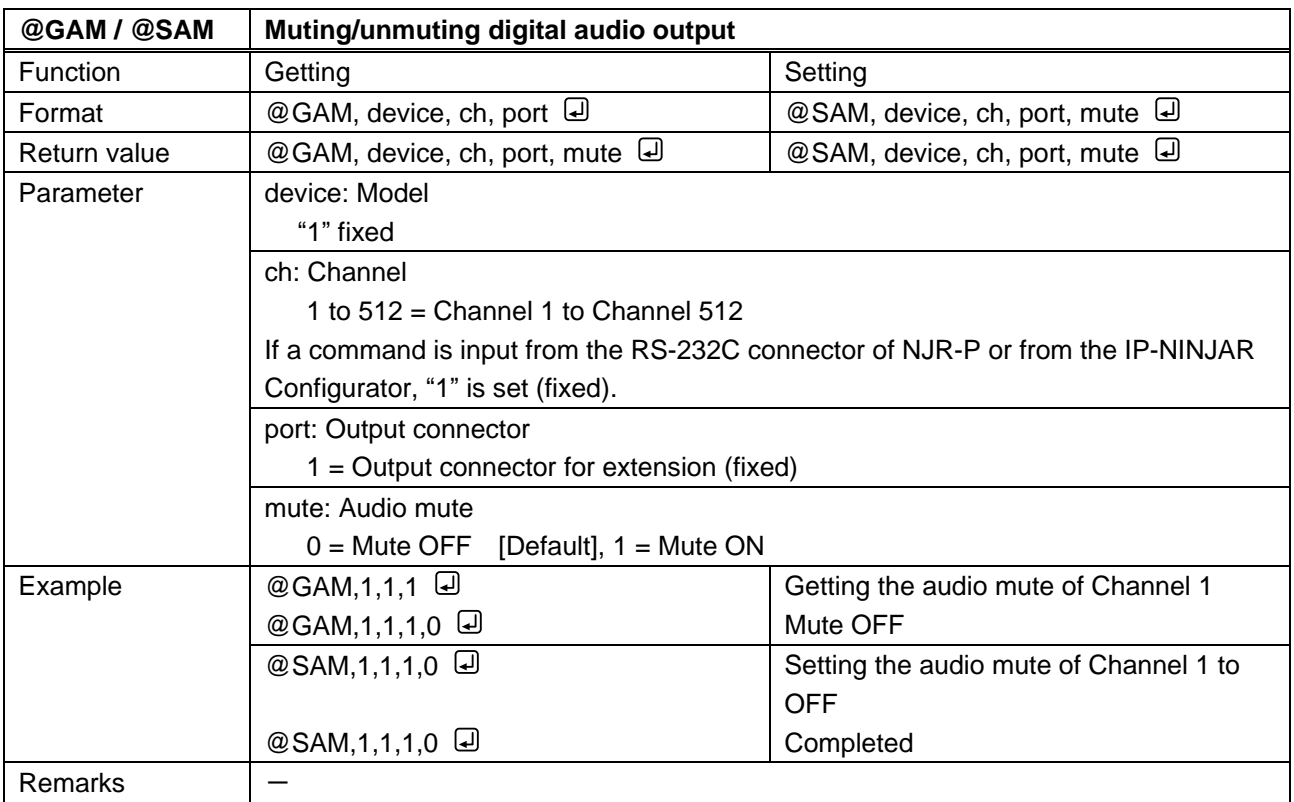

#### <span id="page-23-0"></span>**4.5.2.4 EDID**

<span id="page-23-2"></span><span id="page-23-1"></span>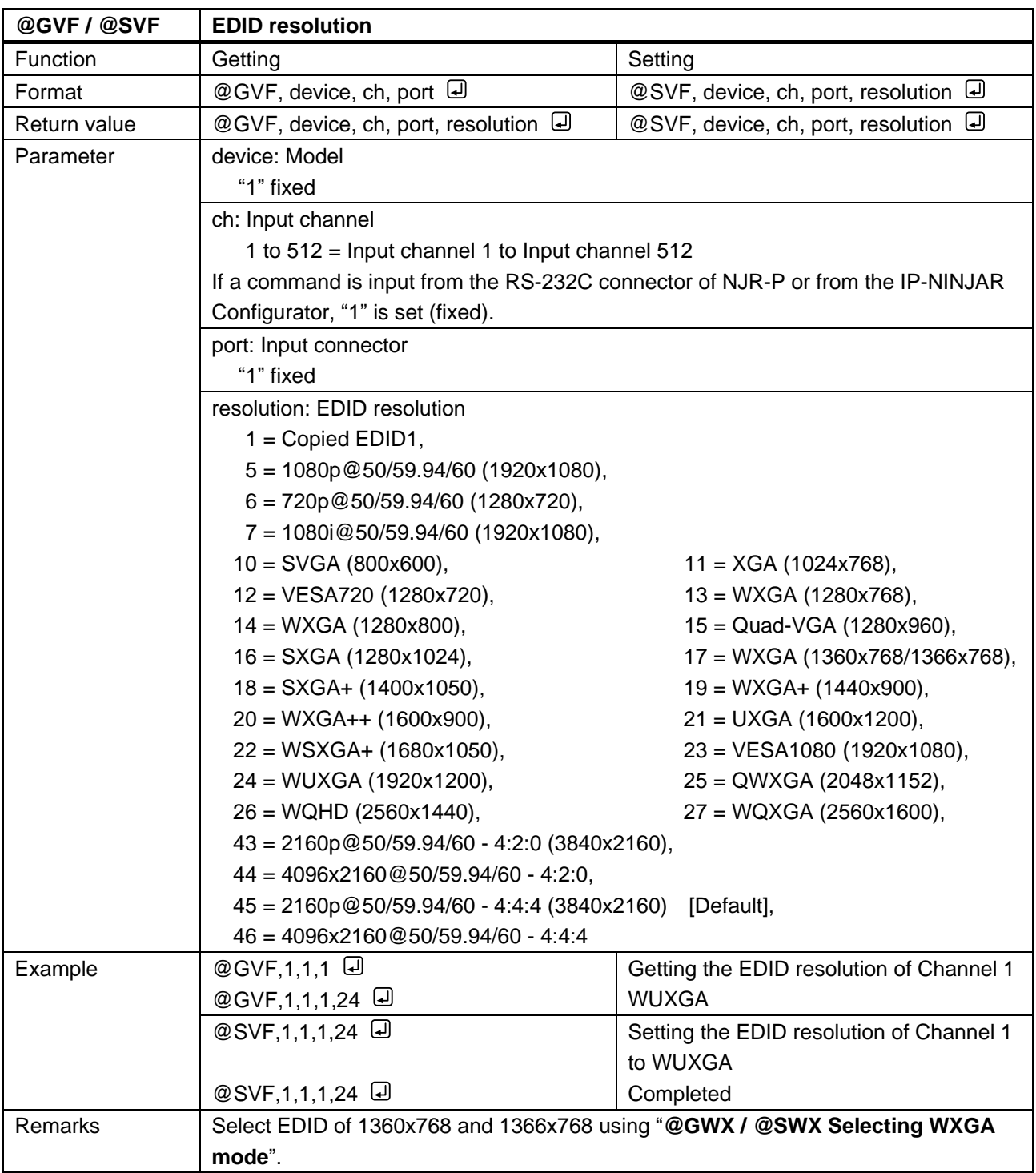

<span id="page-24-1"></span><span id="page-24-0"></span>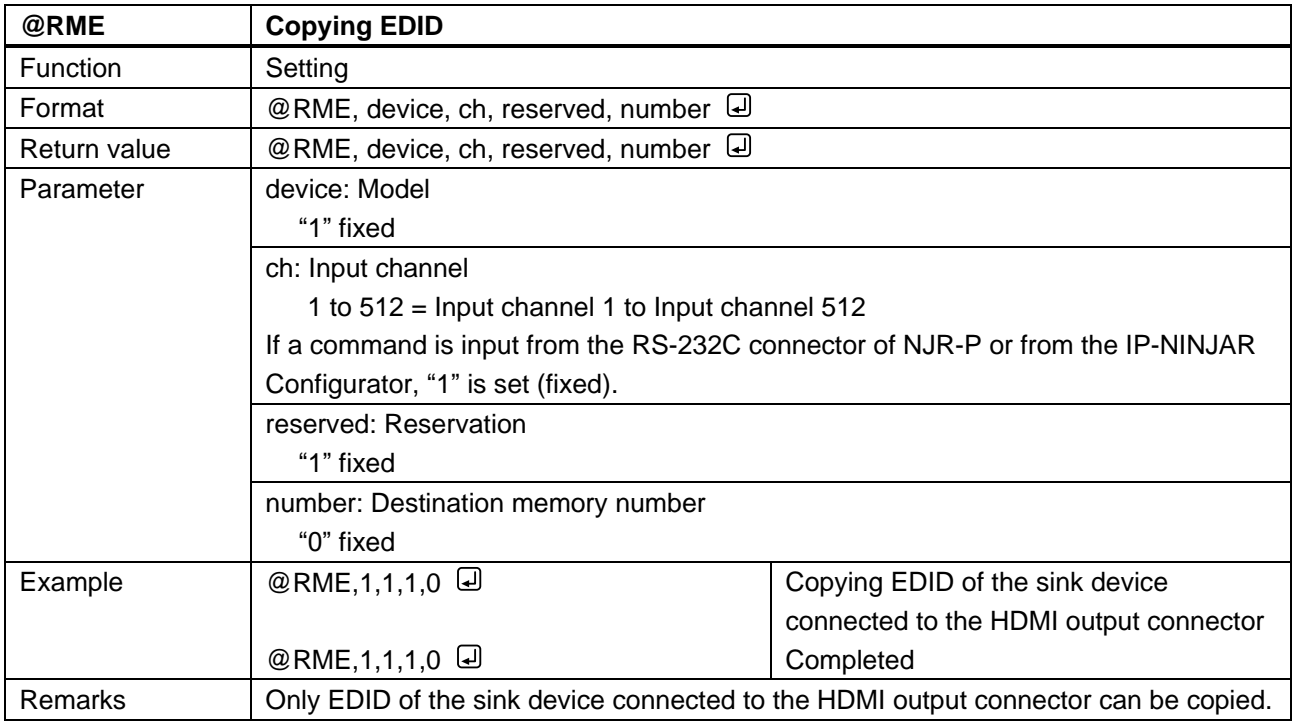

<span id="page-24-3"></span><span id="page-24-2"></span>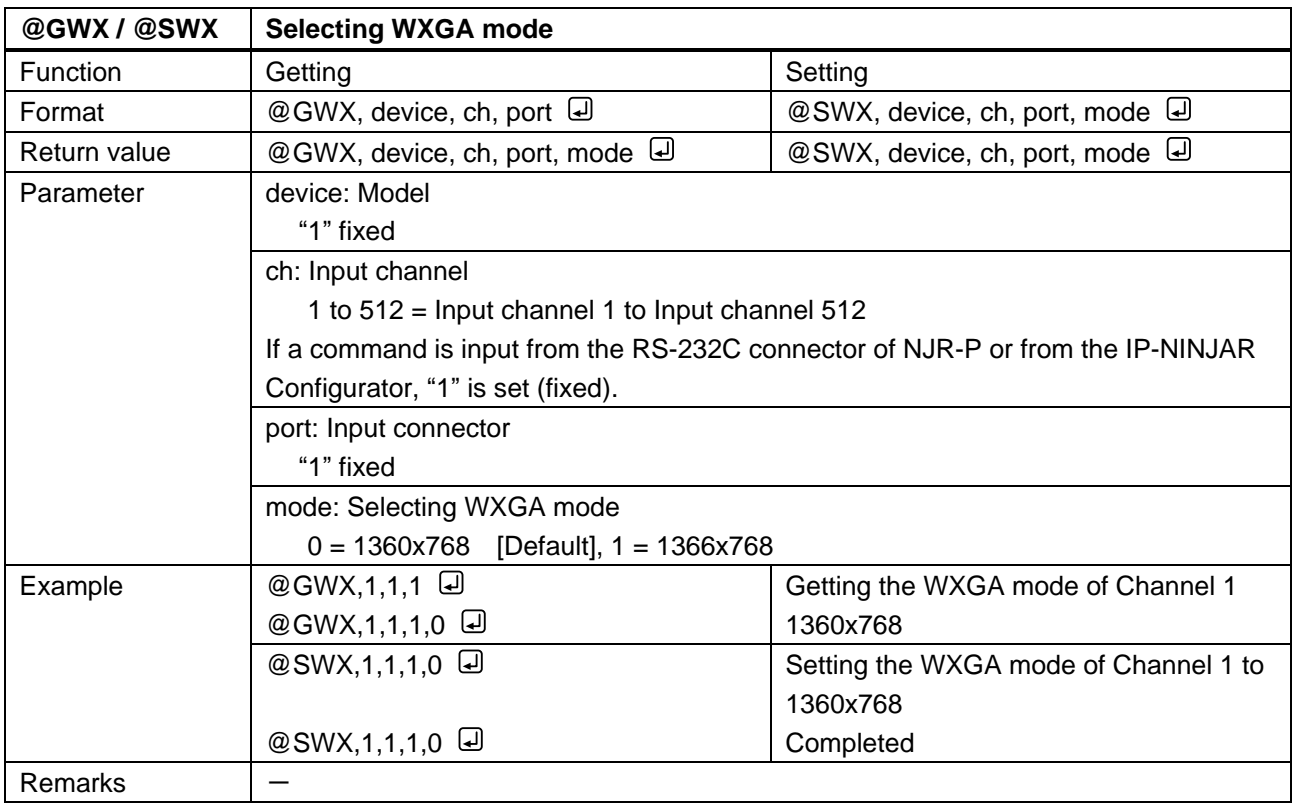

<span id="page-25-1"></span><span id="page-25-0"></span>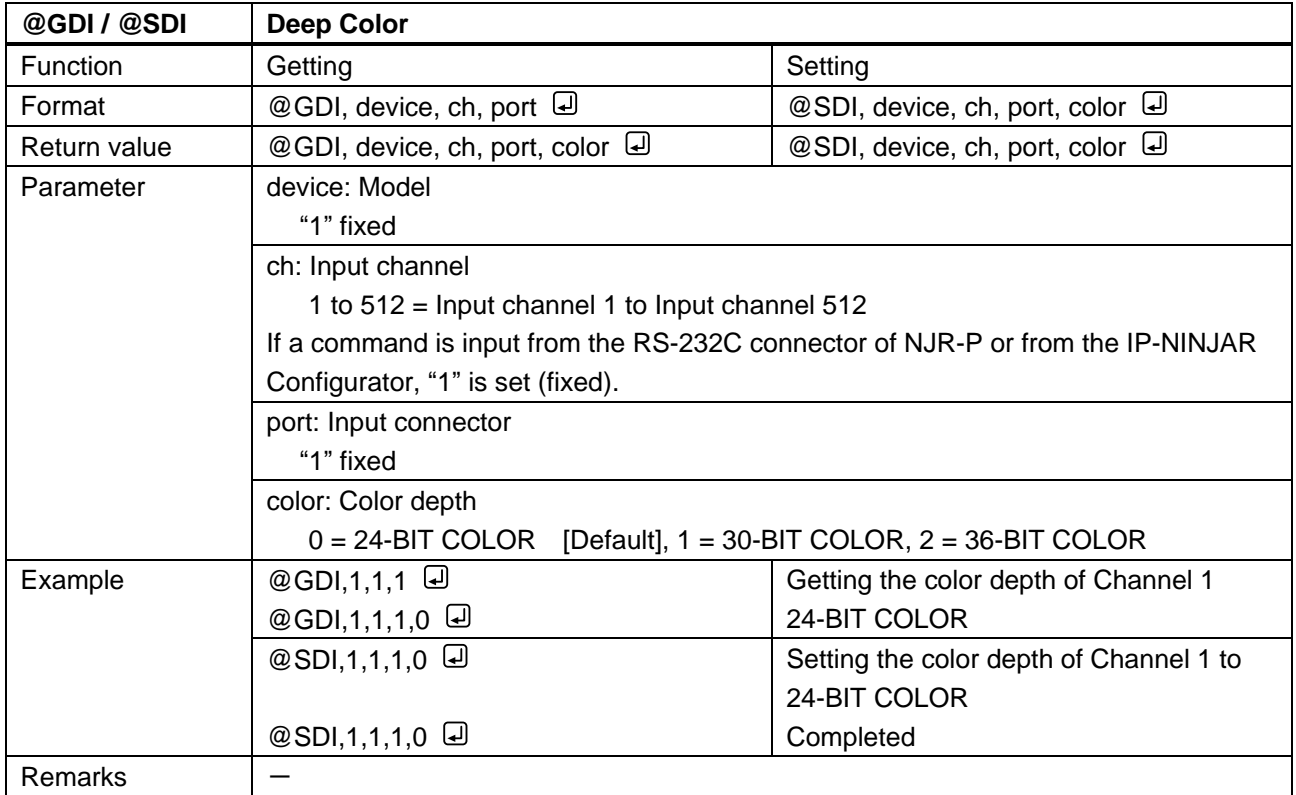

<span id="page-26-1"></span><span id="page-26-0"></span>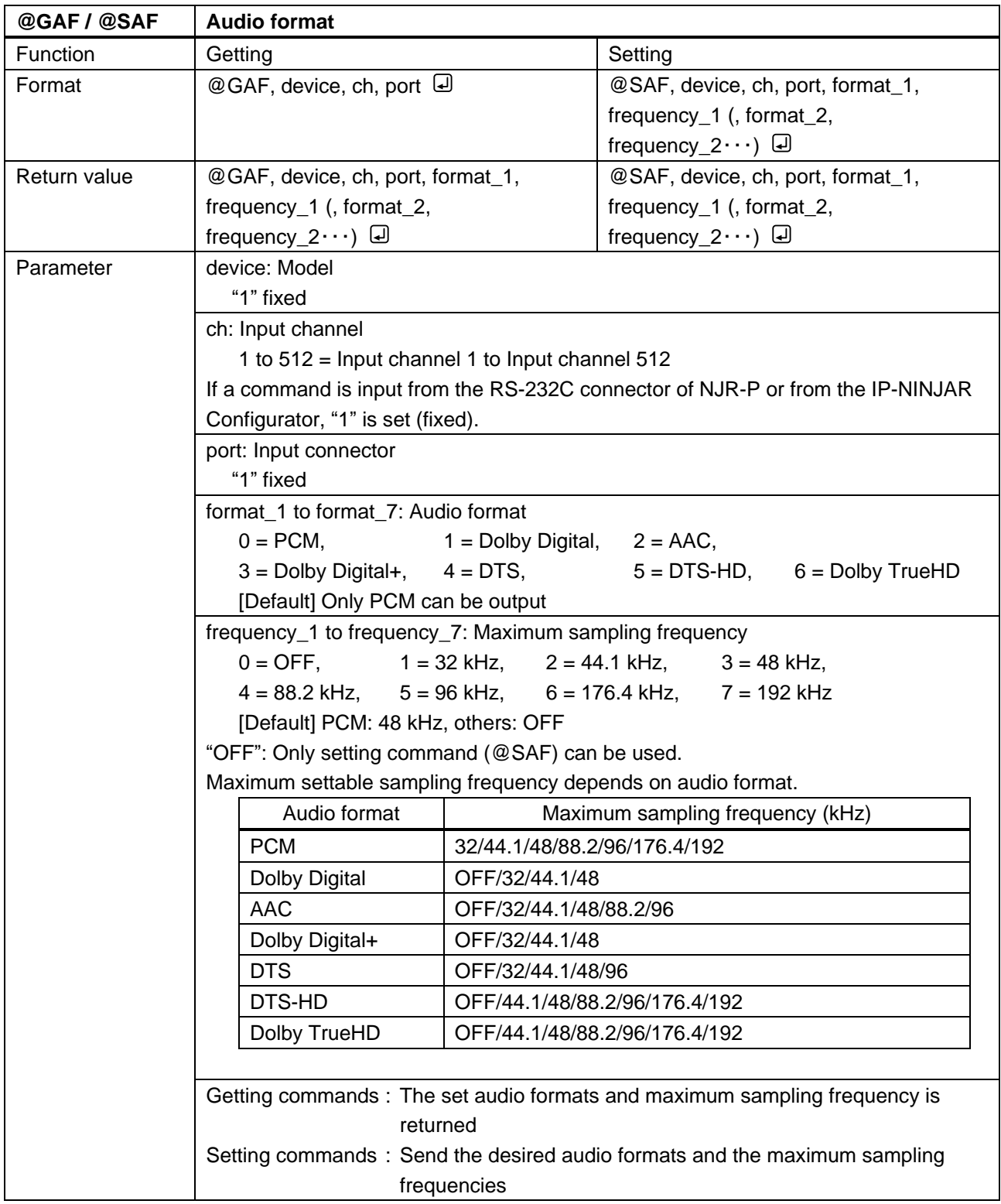

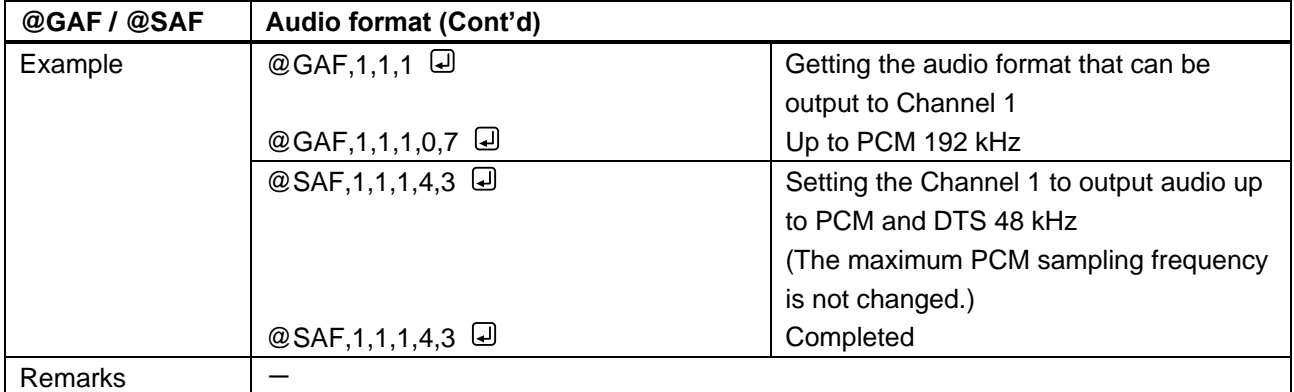

<span id="page-27-1"></span><span id="page-27-0"></span>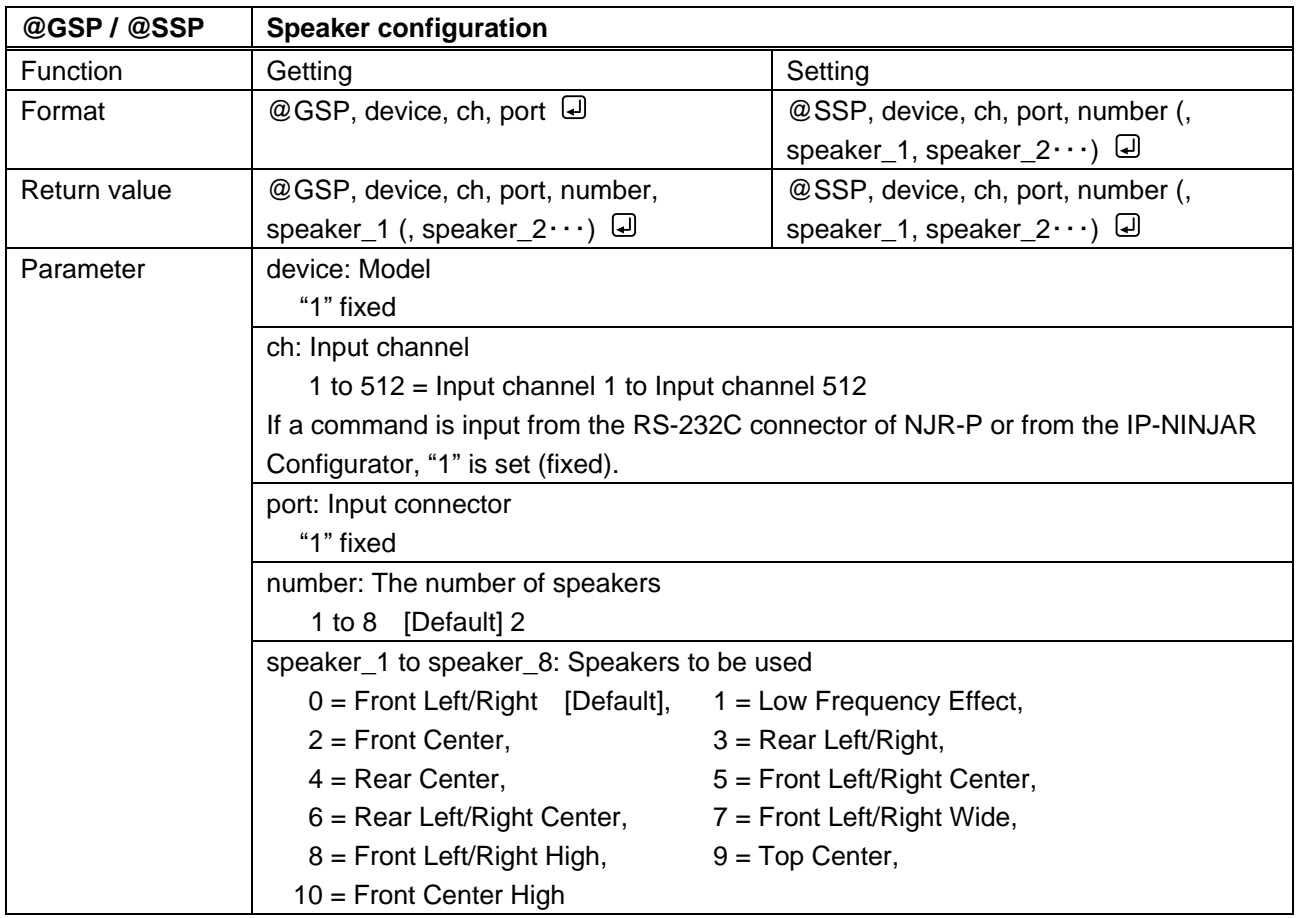

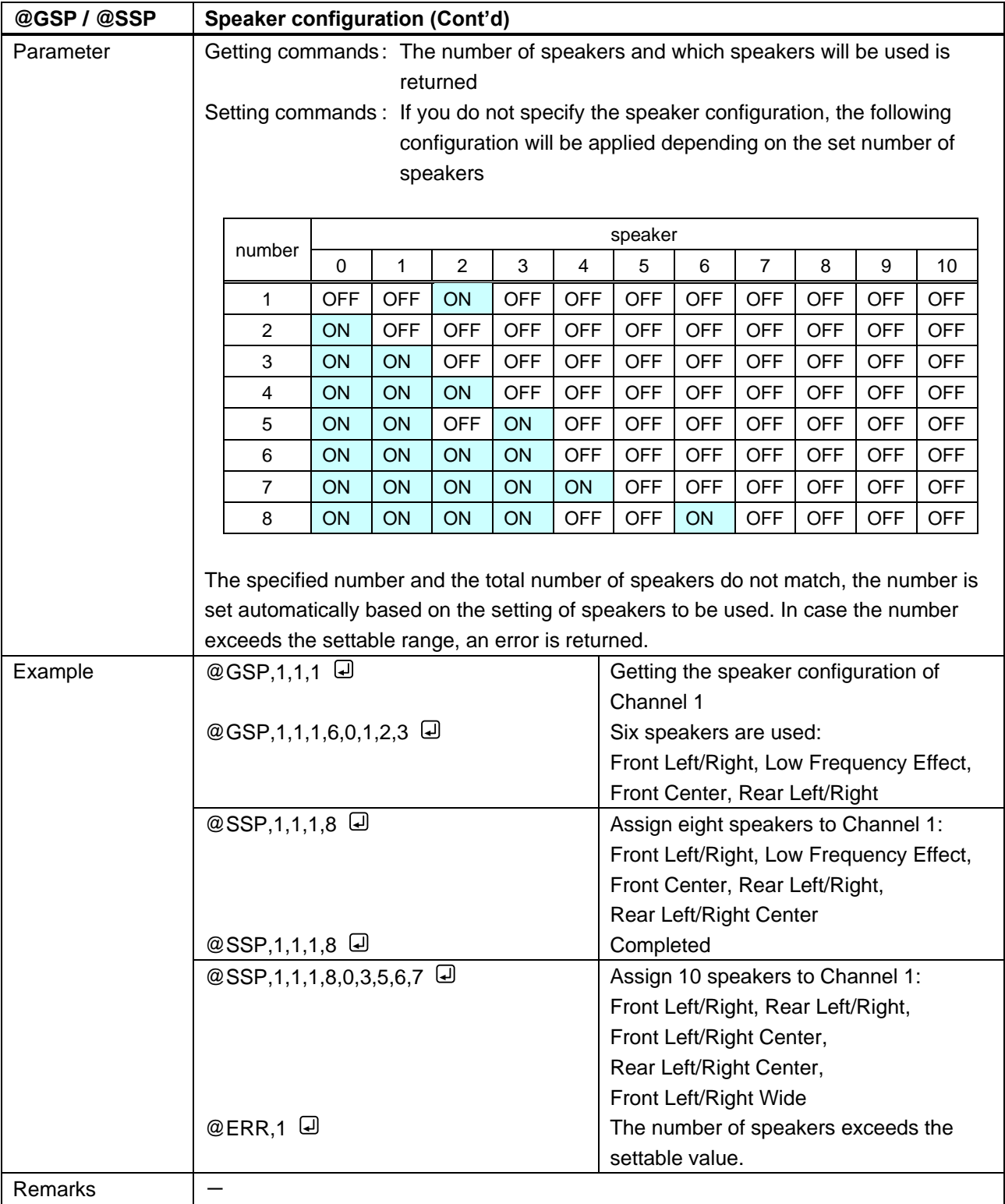

## <span id="page-29-0"></span>**4.5.2.5 RS-232C**

<span id="page-29-2"></span><span id="page-29-1"></span>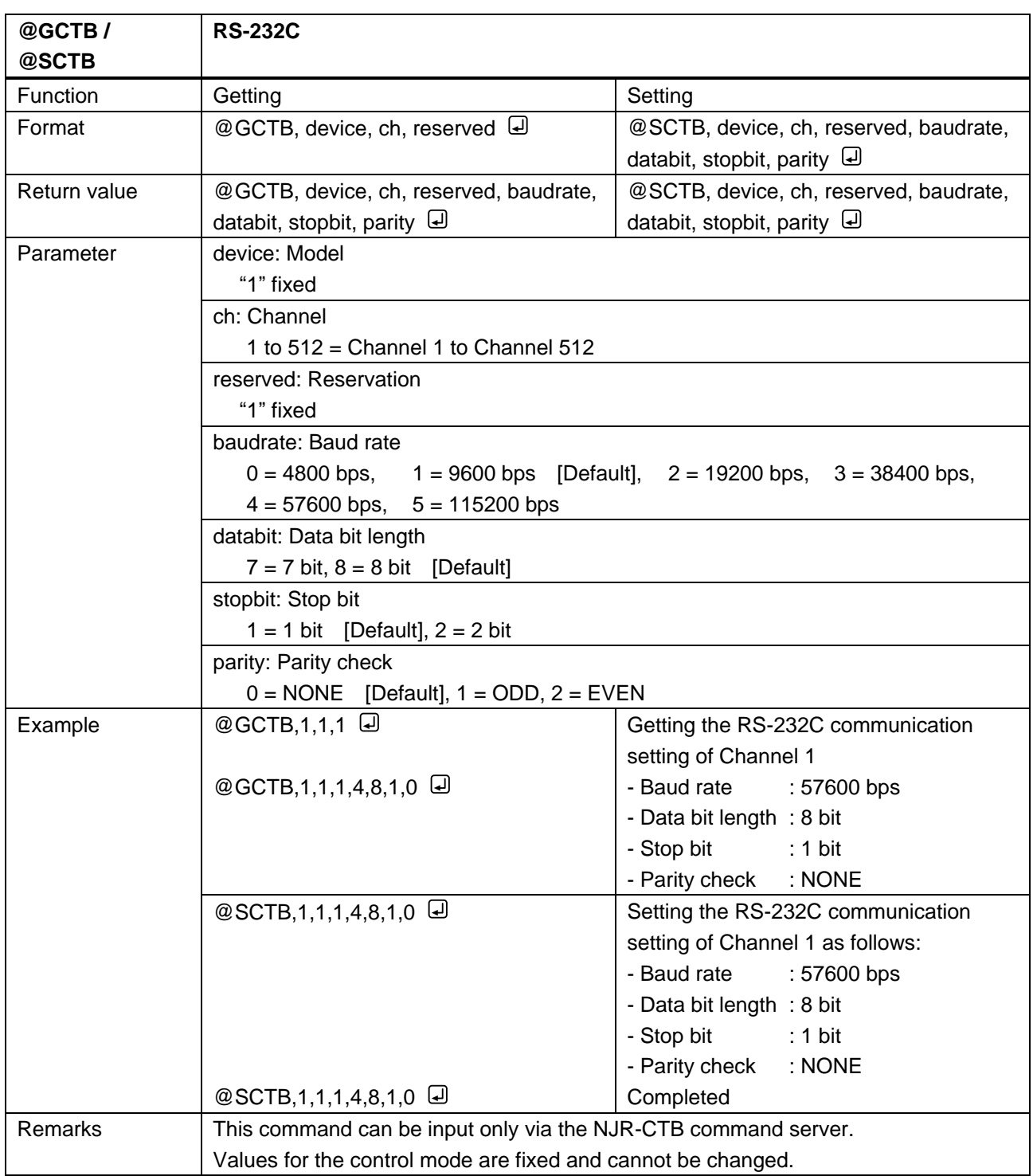

#### <span id="page-30-0"></span>**4.5.2.6 LAN**

<span id="page-30-2"></span><span id="page-30-1"></span>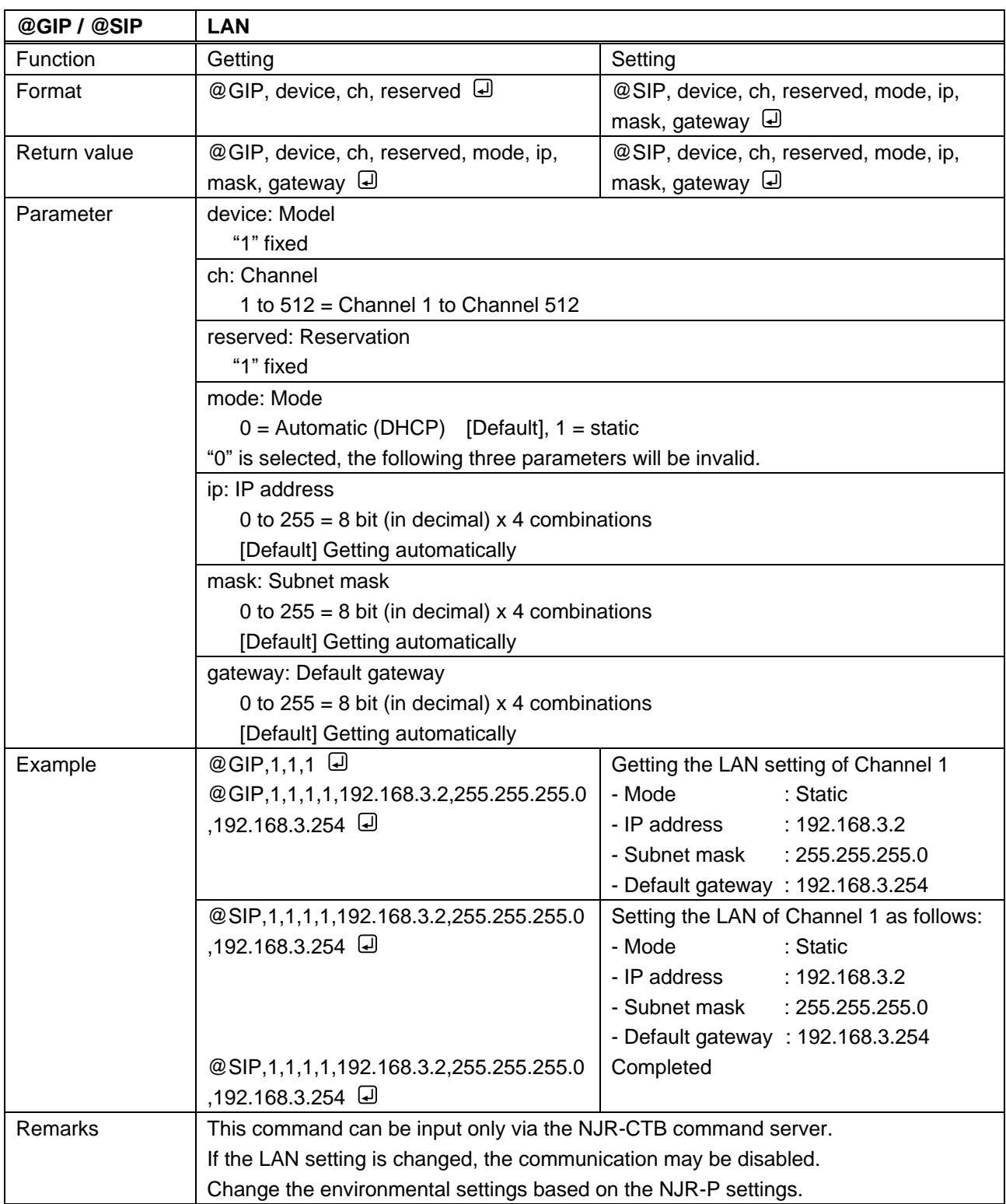

<span id="page-31-1"></span><span id="page-31-0"></span>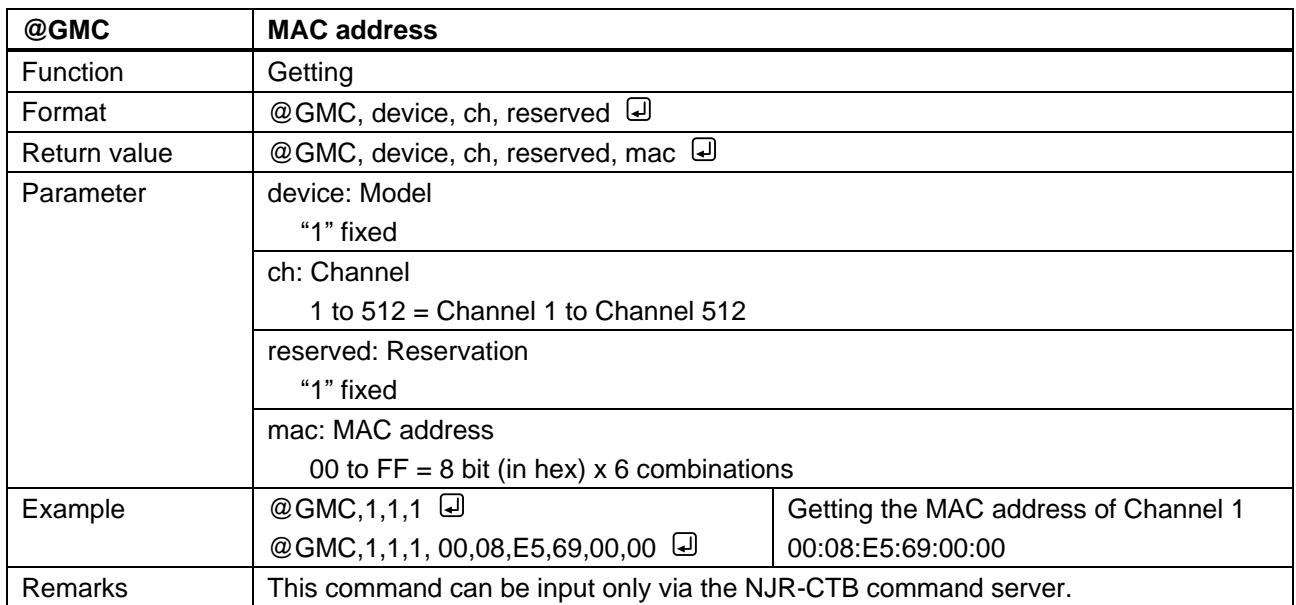

<span id="page-32-2"></span><span id="page-32-1"></span>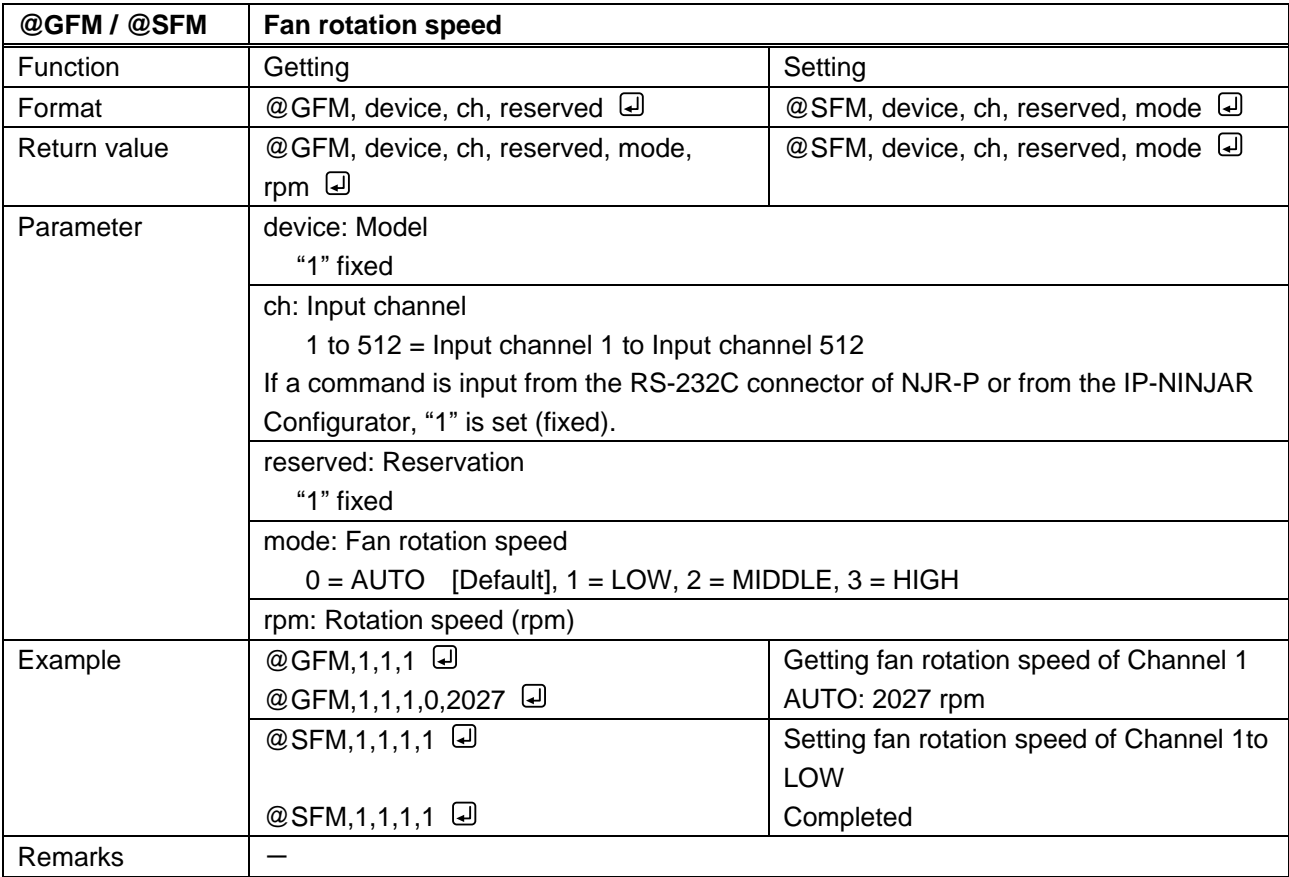

# <span id="page-32-0"></span>**4.5.2.7 Advanced setting**

<span id="page-32-4"></span><span id="page-32-3"></span>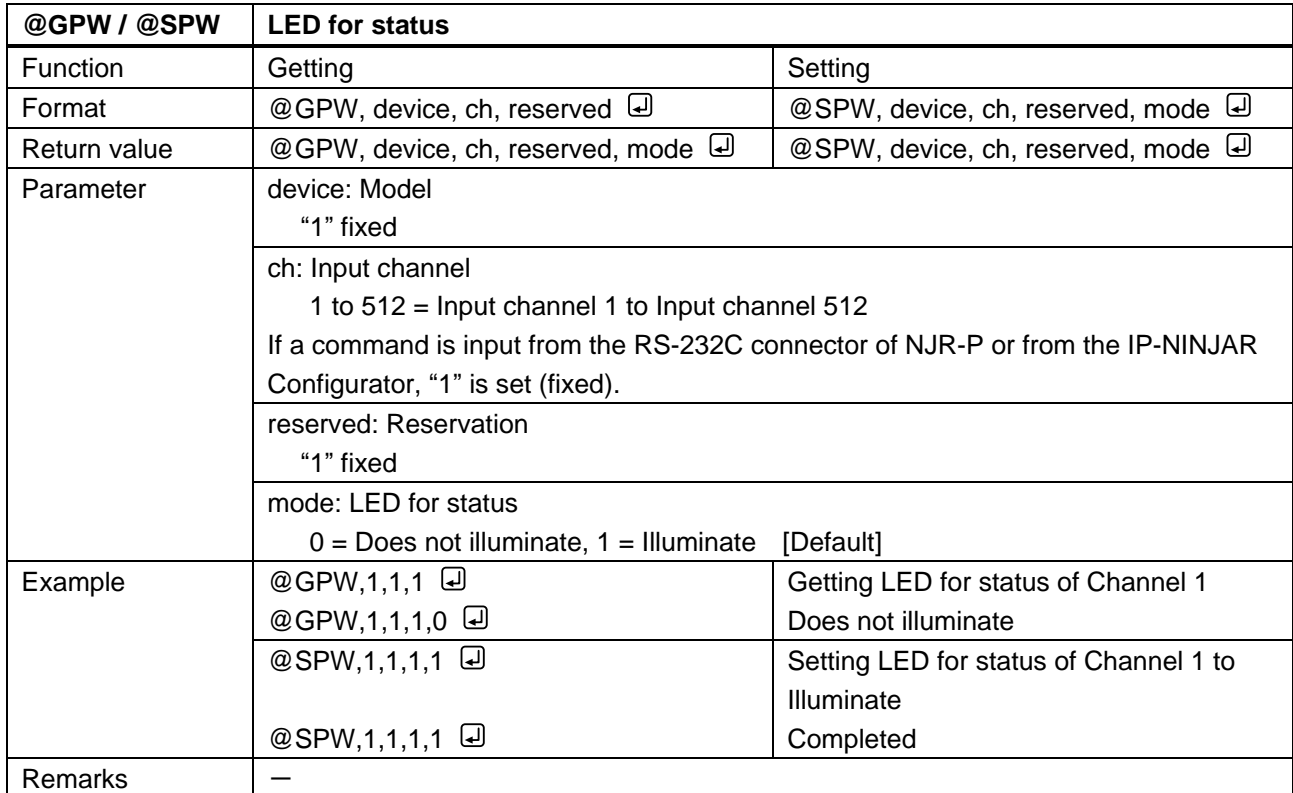

<span id="page-33-1"></span><span id="page-33-0"></span>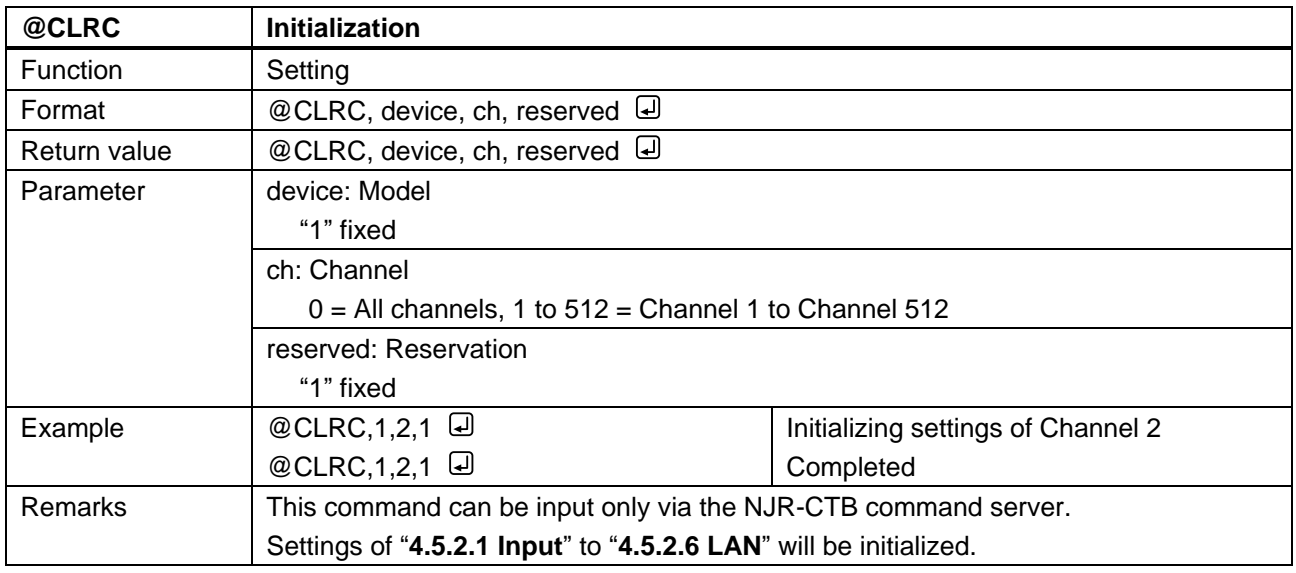

<span id="page-33-3"></span><span id="page-33-2"></span>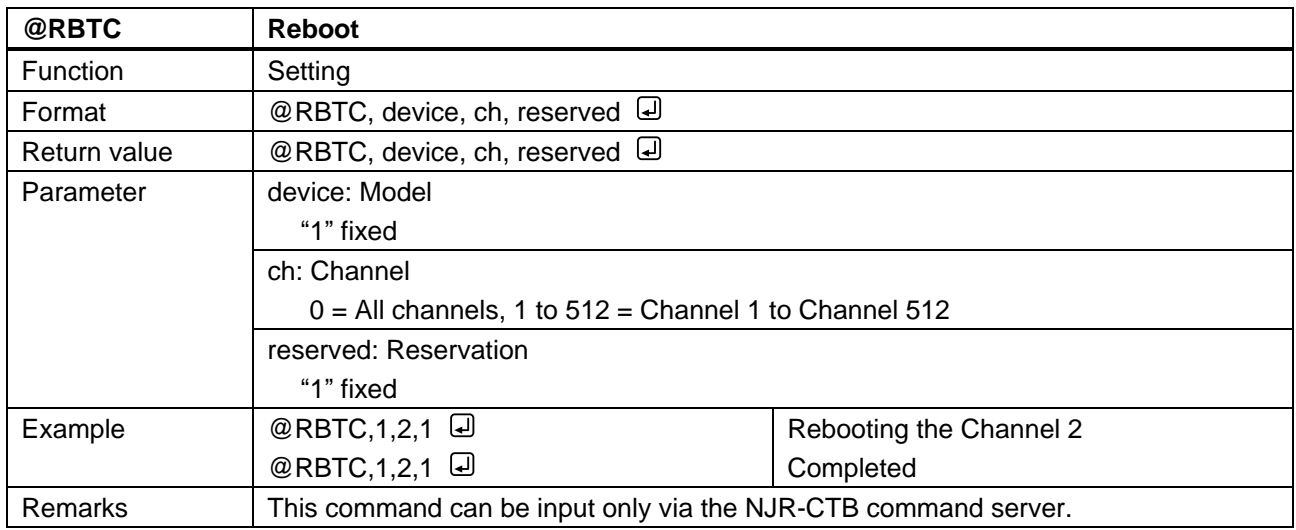

#### <span id="page-34-0"></span>**4.5.2.8 Information**

<span id="page-34-2"></span><span id="page-34-1"></span>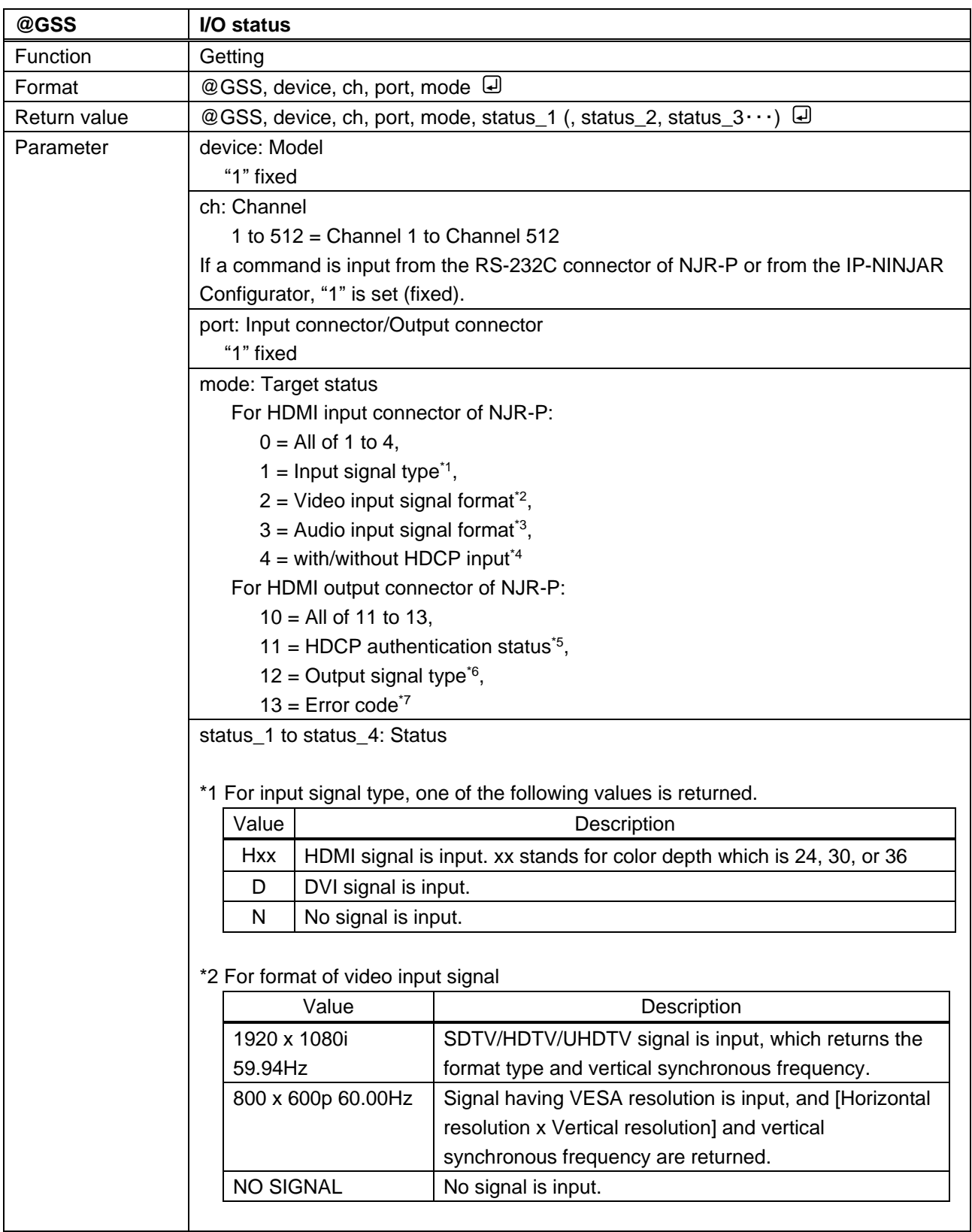

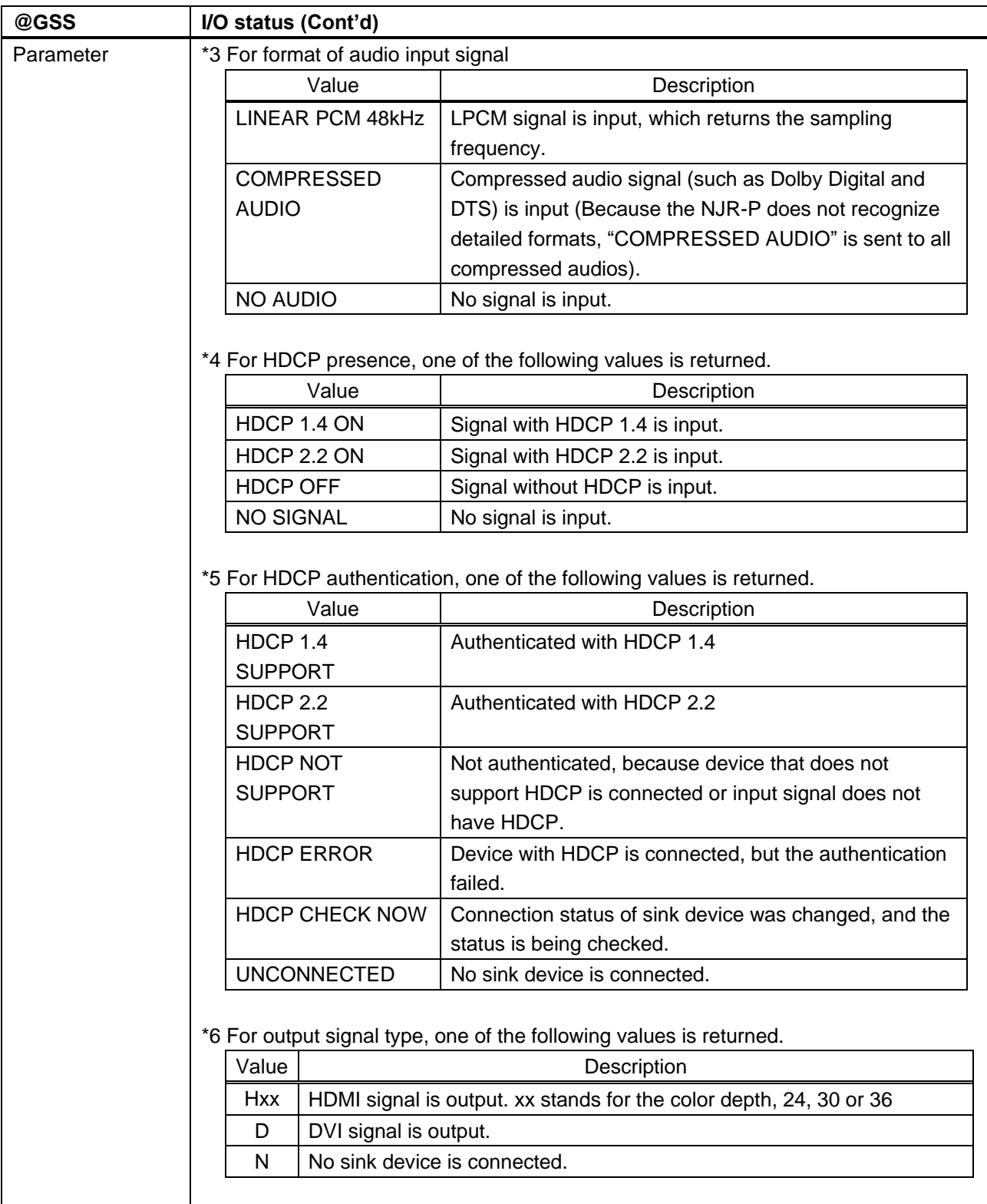

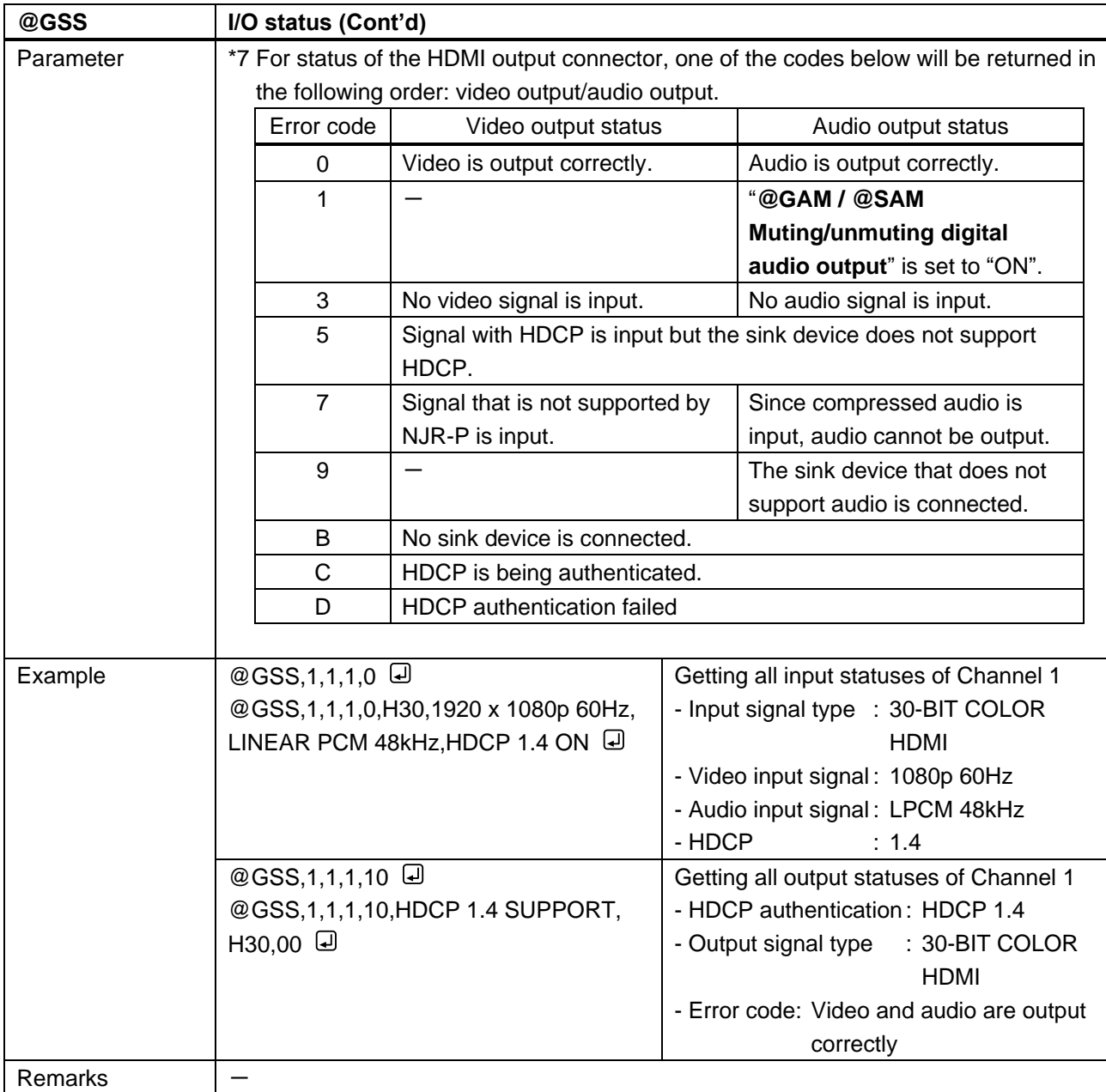

<span id="page-37-1"></span><span id="page-37-0"></span>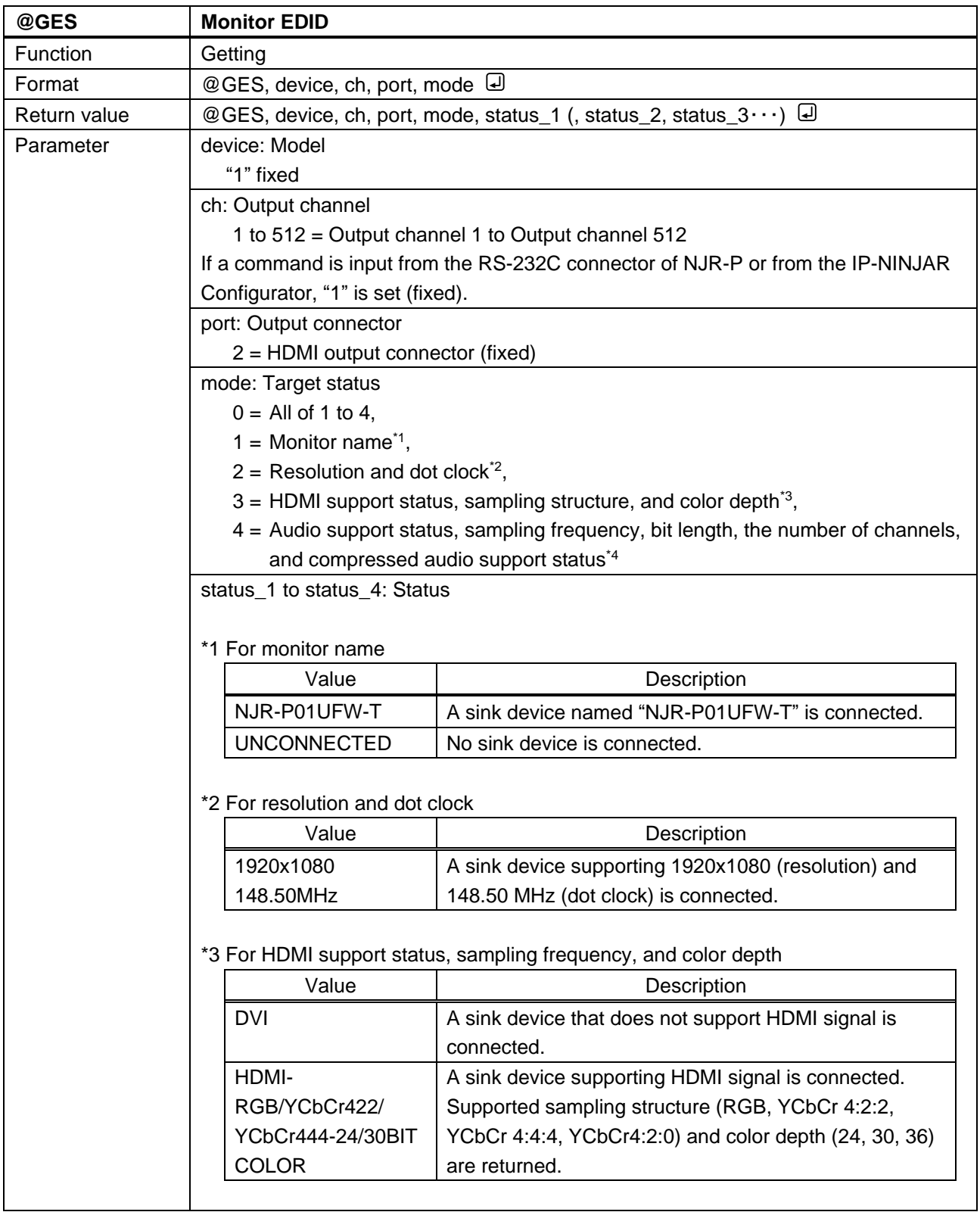

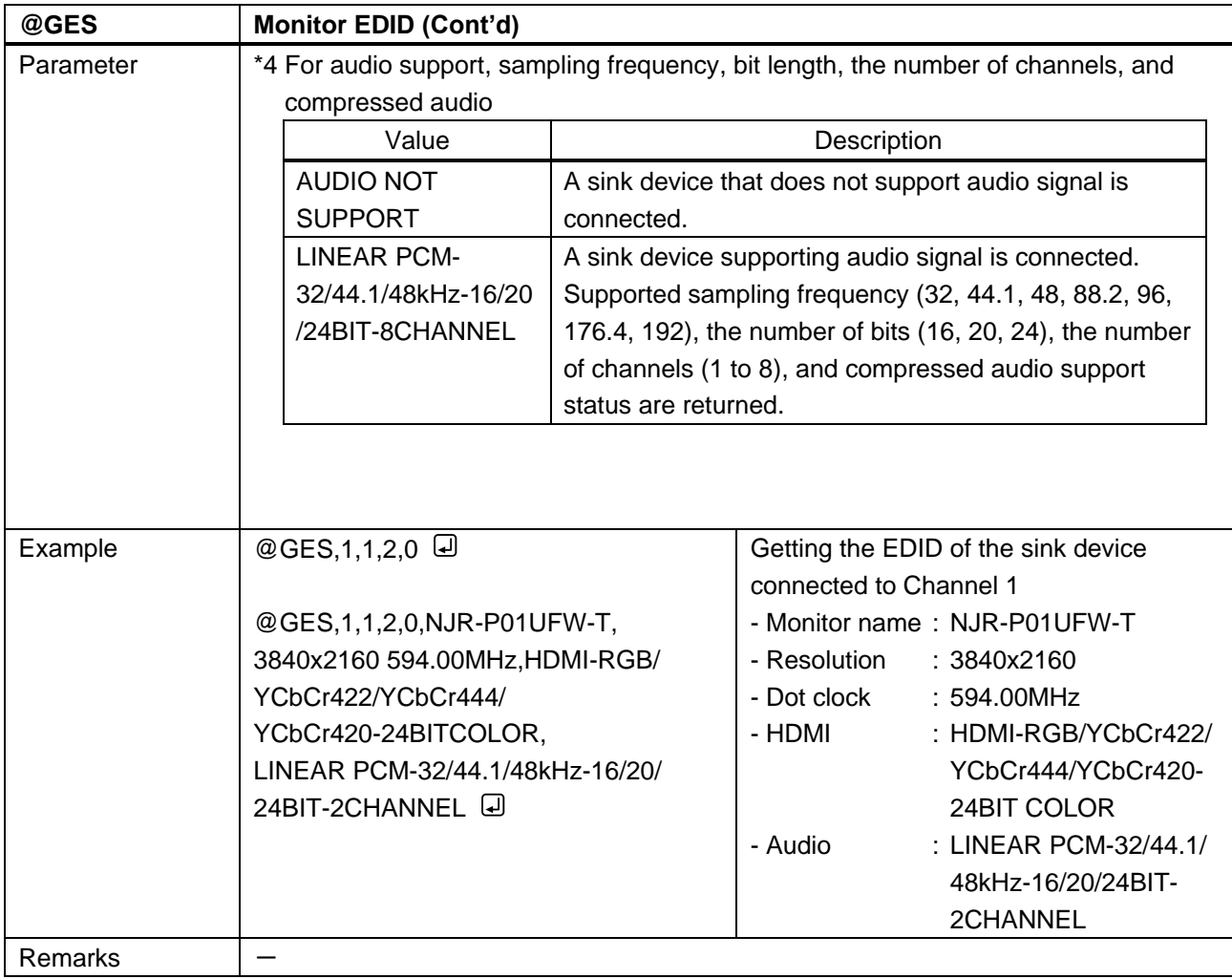

<span id="page-38-1"></span><span id="page-38-0"></span>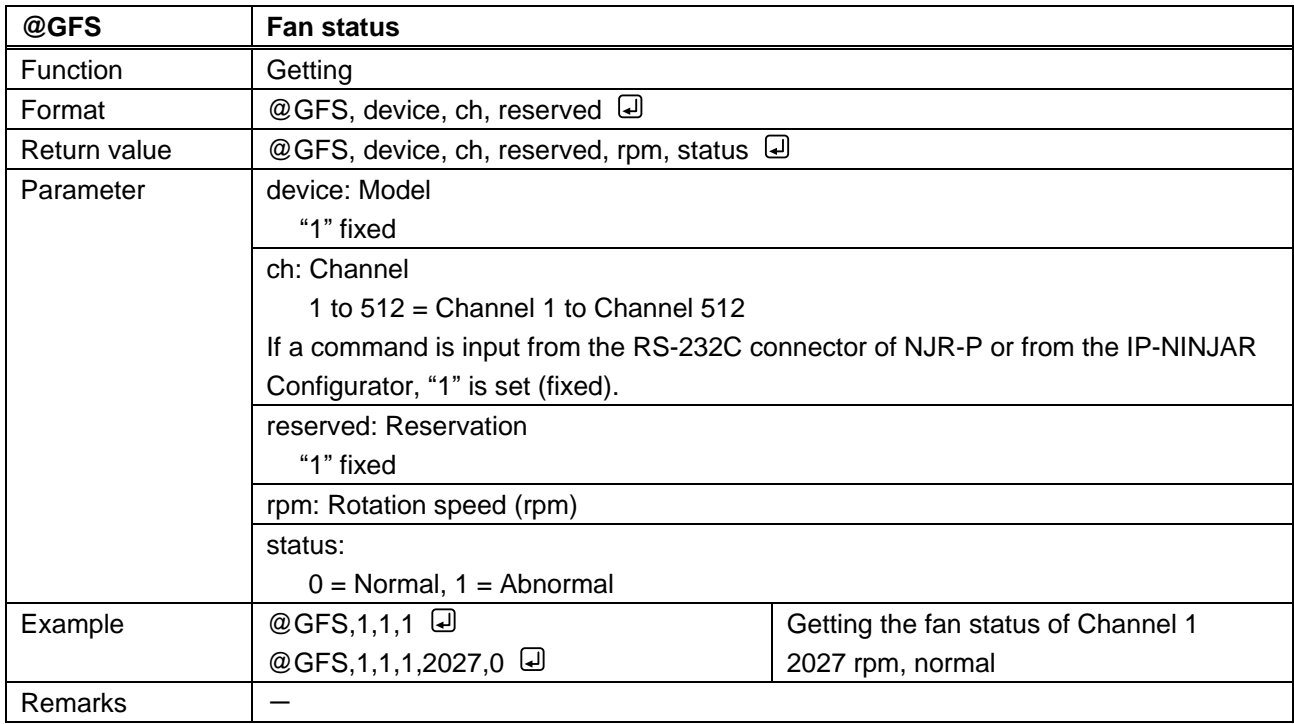

<span id="page-39-1"></span><span id="page-39-0"></span>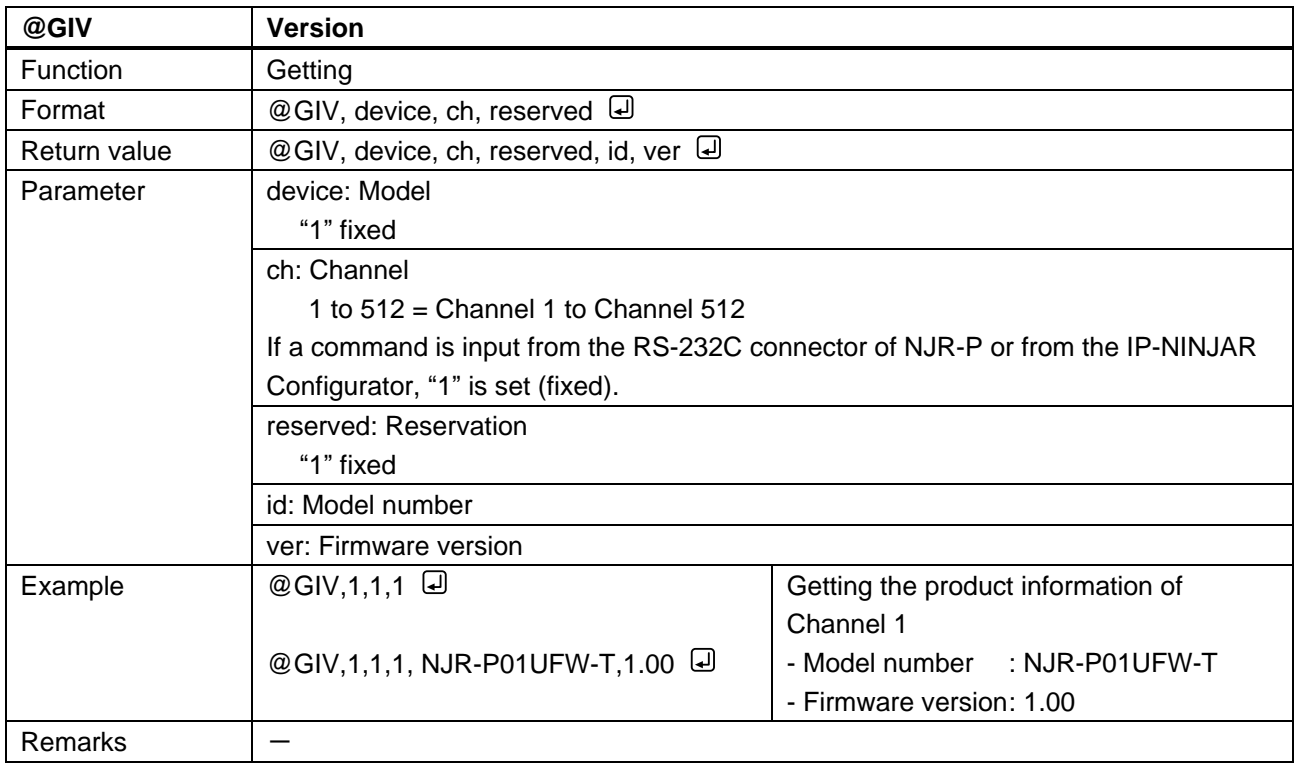

# User Guide (Command Guide) of NJR-P01UFW-T/NJR-P01UCW-T

Ver.1.0.0

Issued on: 5 April 2022

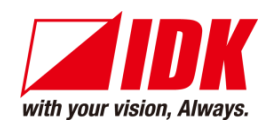

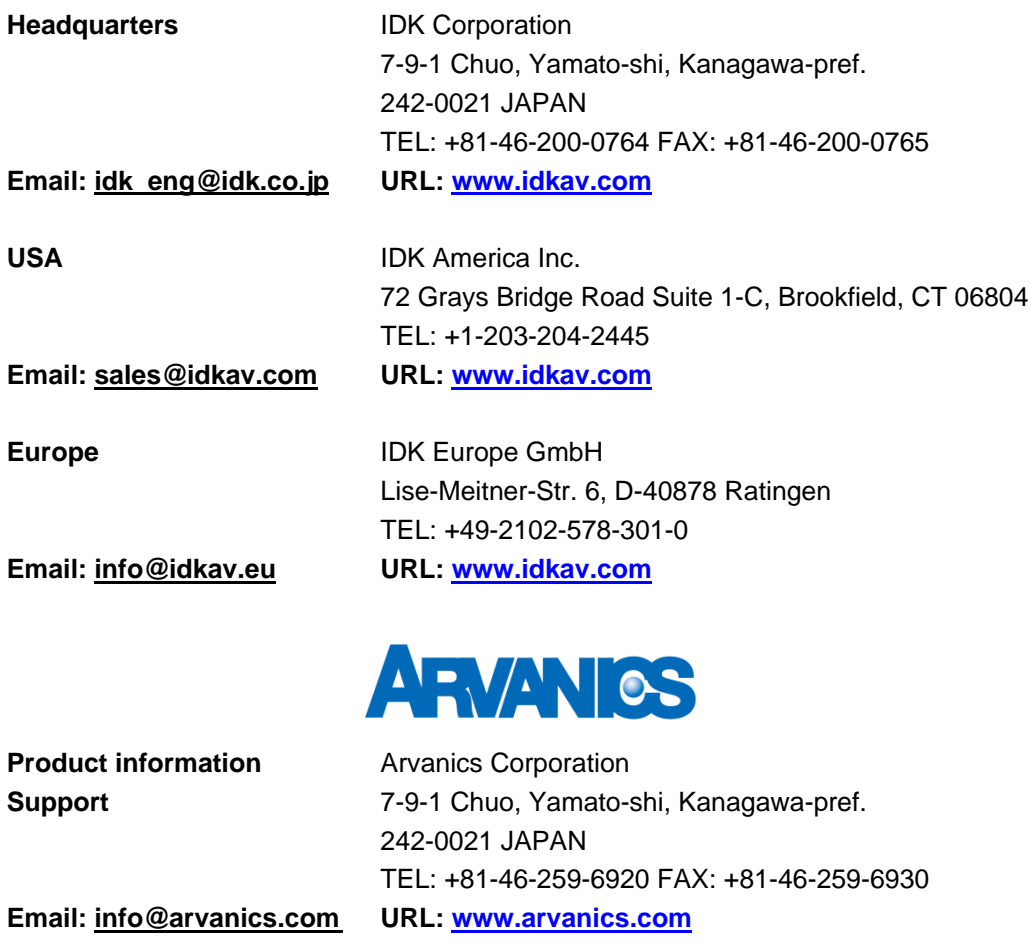

**Information in this document is subject to change without notice. ©2022 IDK Corporation, all rights reserved. All trademarks mentioned are the property of their respective owners.**